# TI-59 Emulator User's Manual

**www.claudiolarini.altervista.org** 

Last revision August 03, 2023

# **1. REQUIREMENTS**

The "*TI-59 emulator*" program, initially written for the TI-59 and then subsequently extended to other models of the Texas Instruments of the years 1975-1983, is available in two versions and precisely:

- a **16-bit** version written in Microsft **Basic P.D.S. 7.1** and consists of 14 single emulation programs and 3 utility programs. The software has been tested under MS-DOS 6.22 and various versions of Window (3x, 9x, NT/2000/XP, Vista and 7/8/10 32 bit) via command prompt; as known 16-bit executables don't work under 64-bit Operating System and you need a virtualization software (like *VM player*);
- a **32/64-bit** written using **QB64** (current version is **1.50**), which allow to be executed under any modern environment (from Win XP SP3 and up), keeping in the meantime the total compatibility with the original 16-bit version. Every executable files have their name ending with "**-64**".

*Note:* 16-bit executables don't work correctly under DosBox 0.74.

**Important:** English version of the emulation programs is obtained with the **/ENG** switch (see § 4.1)

# **2. INSTALLATION**

All the software is contained in a single compressed file, *ti59emul.rar*. For installation it is enough to unzip it in the root directory of any available device (usually hard disk C:): it's created - or overwrited if already existent – the **\TI59** folder with the following sub-folders:

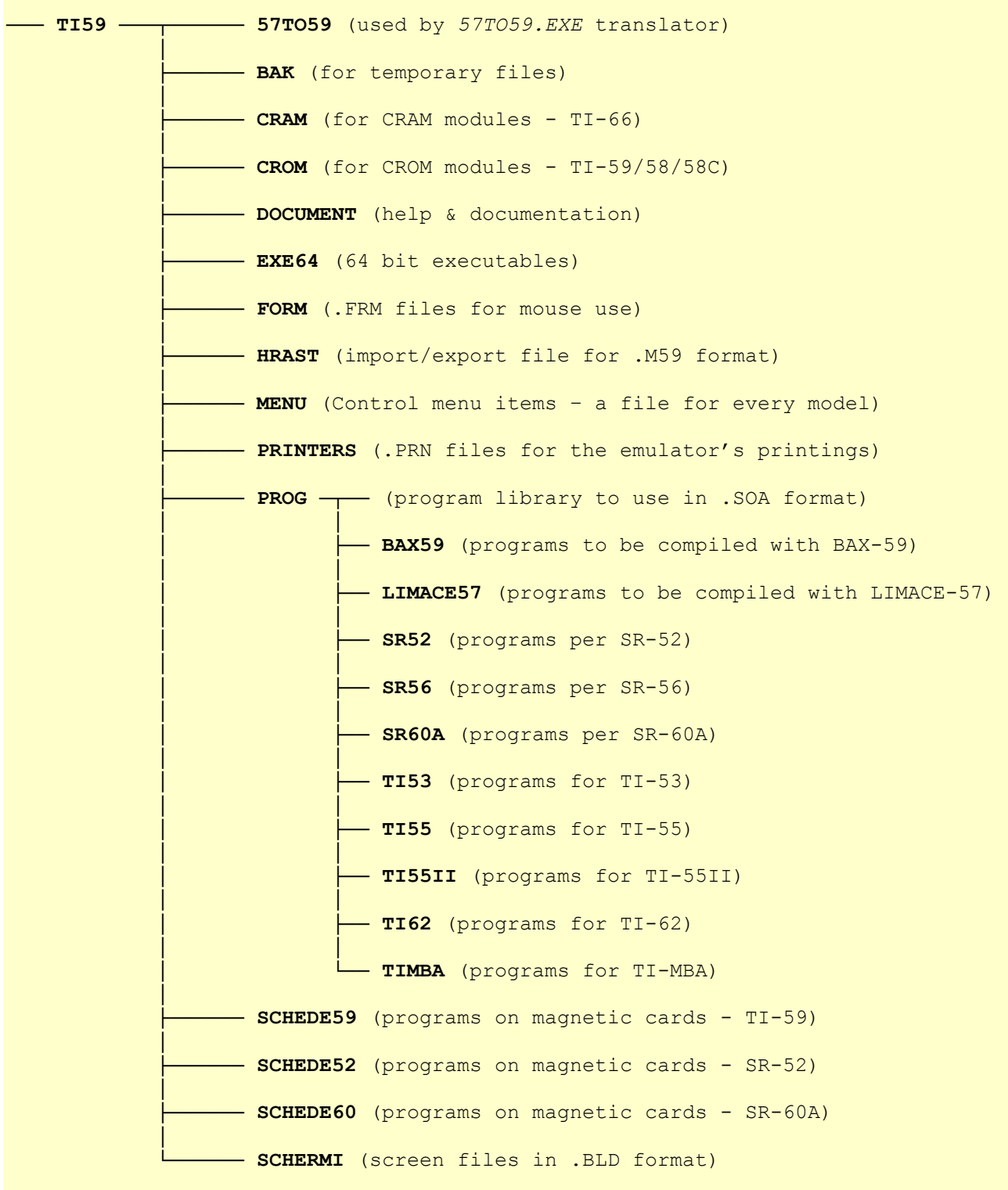

*Note for Windows Operating Systems:* No icon will be created on the user desktop.

The **executables**, according to the last available version, are in two folders: the emulation programs are highlighted in **red**, in **brown** those with the new memory model, in **blue** the utility programs, in **green** the programs that make up *BAX59*, the cross-compiler from BASIC Dartmouth to TI-59 AOS and the one from *Limace* (a BASIC-like language) to TI-57 AOS.

 Installation drive ▼ **Il volume nell'unità X è HD\_250 Numero di serie del volume: 0CF0-4490** 

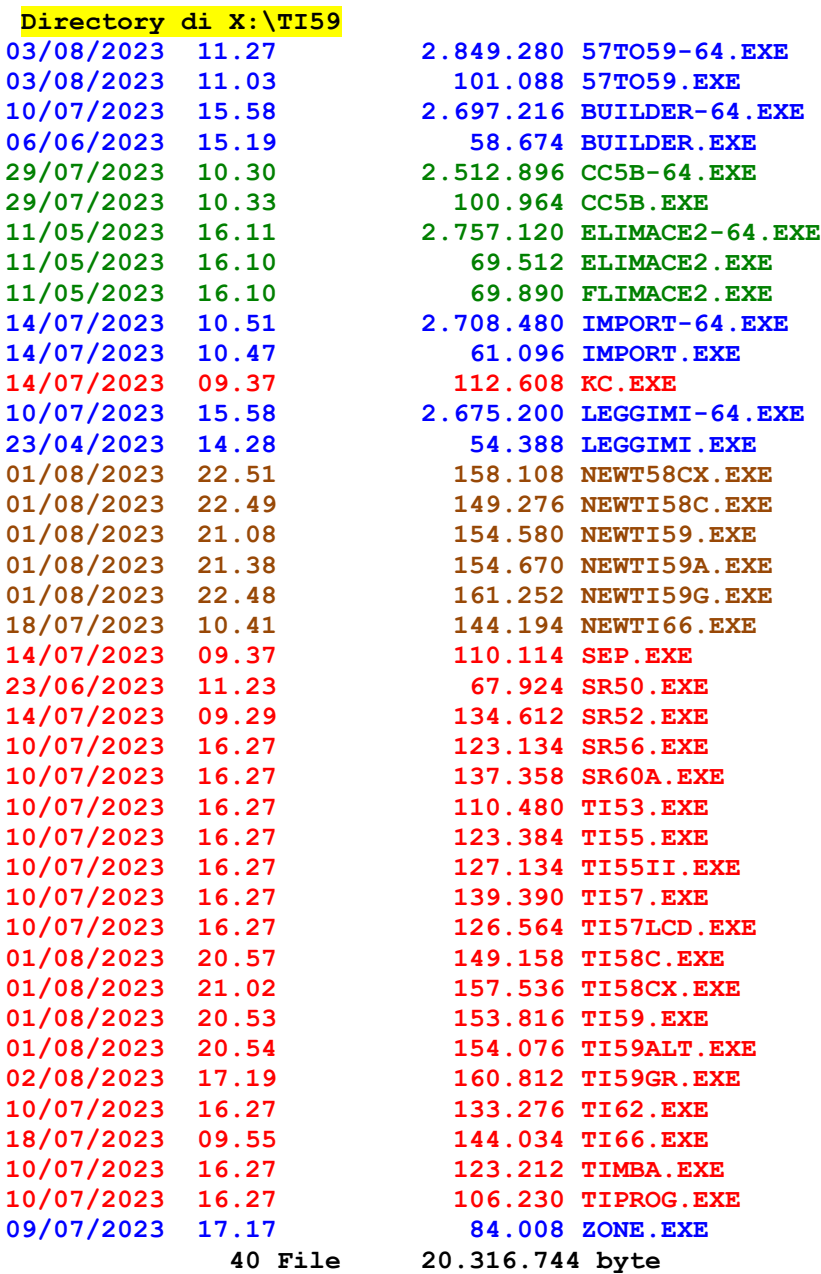

#### **Directory di X:\TI59\EXE64**

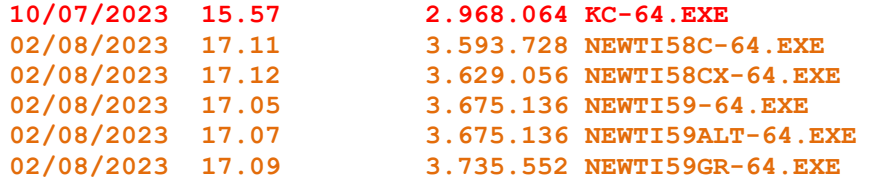

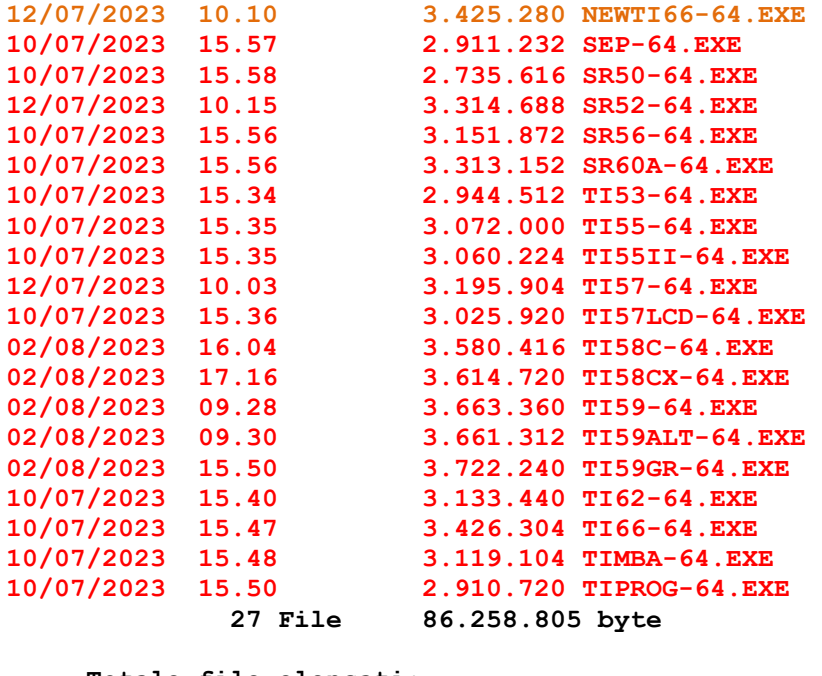

 **Totale file elencati: 67 File 106.575.432 byte** 

An emulator for an **"extended" TI-58C** has also been implemented with additional features: its file name is *TI-58CX .EXE* (or *TI58CX-64.EXE* – see §5.4).

Files starting with "NEW" constitute an even more adherent implementation of the real machines, using a new memory model: for this reason they have their own support files that differe from those relating to "standard" emulators.

# **3. AVAILABLE EMULATORS**

The emulated calculators are:

- **TI-59** with **PC-100C** printer
	- o **TI59.EXE** (standard)
	- o **TI59ALT.EXE** (functionally equivalent, but with a different skin)
	- o **TI59GR.EXE** (that implements "graphics" on the PC-100C printer– see § 7.2)
- **TI-58** with **PC-100C** printer [included in TI-59 emulator]
- **TI-58C** with **PC-100C** printer
	- o **TI58C.EXE** (standard)
		- o **TI58CX.EXE** (extended emulator see § 5.4)
- **TI-57**
- **TI-57LCD**
- **TI-66** with **PC-200** printer
- **TI-55**
- **TI-55 II**
- **SR-52** with **PC-100A** printer
- **SR-56** with **PC-100A** printer
- **TI-53**
- **TI MBA** (financial),
- **SR-60A** (in absolute world preview)
- **SR-50**
- **TI Programmer LCD**

The last two are NOT programmables. There also two emulators for non-TI calculators:

- **Netronics NX3000**
- **Sinclair Enterprise Programmable**.

# **3.1. COMPATIBILITY WITH THE REAL CALCULATORS.**

All emulators aren't based directly on the emulation of the machine' ROM, and occasionally it is possible that some real program, despite the care taken in realizing the software, may not run properly and minor changes would be necessary. At the moment these modifications concern particular cases only and they are noticed in the *PROG* folder files. In any case, all the (few) blocking situations of real machines have been corrected such as the sequence **21 38** [2nd sin] encountered in a program on the SR-52, TI-59 and TI-58 or the (apparently harmless) operation **1 EE 99 +/- x 0 =** on the TI-57.

Also, due to some "bugs" of QB64, some (very few) results provided by 32/64-bit programs may be different (wrong) from those provided by **16-bit** programs (right), which therefore remains the **reference version**.

# **4. RUNNING THE EMULATOR**

Every program is executed as any other DOS/Windows application and it can be run or in a window or in "all-screen" mode (if the graphic card and/or the Operating System consent this).

*Important*: The 16-bit versions are programmed to run in full screen, because they manipulate the color palette. Running these applications instead through the Windows Command Prompt that does not manipulate the color palette, we may have chromatically inadequate screens – it is therefore advisable to use the 32/64 bit versions that behave correctly.

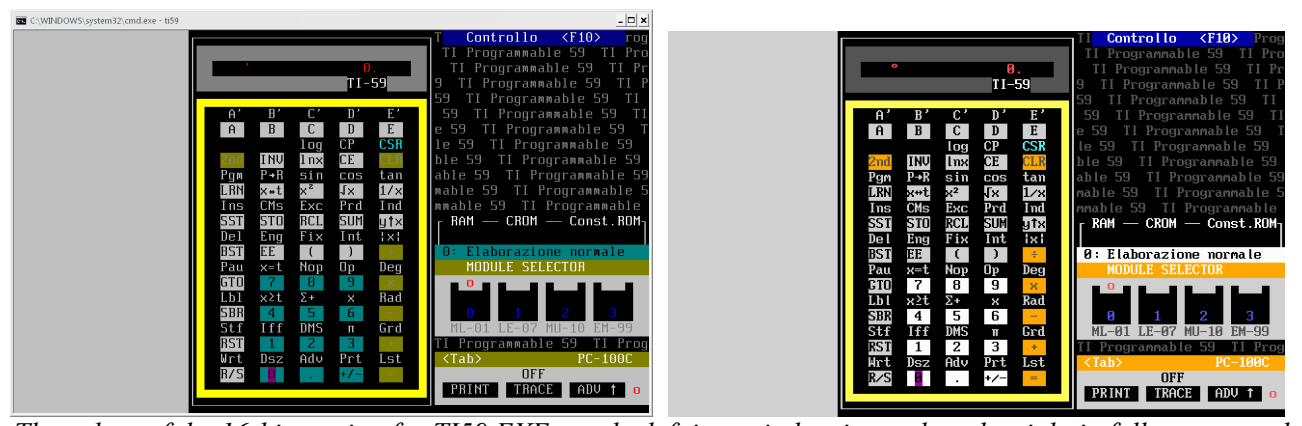

*The colors of the 16-bit version for TI59.EXE: on the left in a window instead on the right in full screen mode: note that the Windows Command Prompt does not handle the color palette.* 

All versions use **codepage 437**, which must be active before execution.

Below there is a run of the 32/64 bit version, which can only be performed in a window (resizable as desired) **preserving the color palette**.

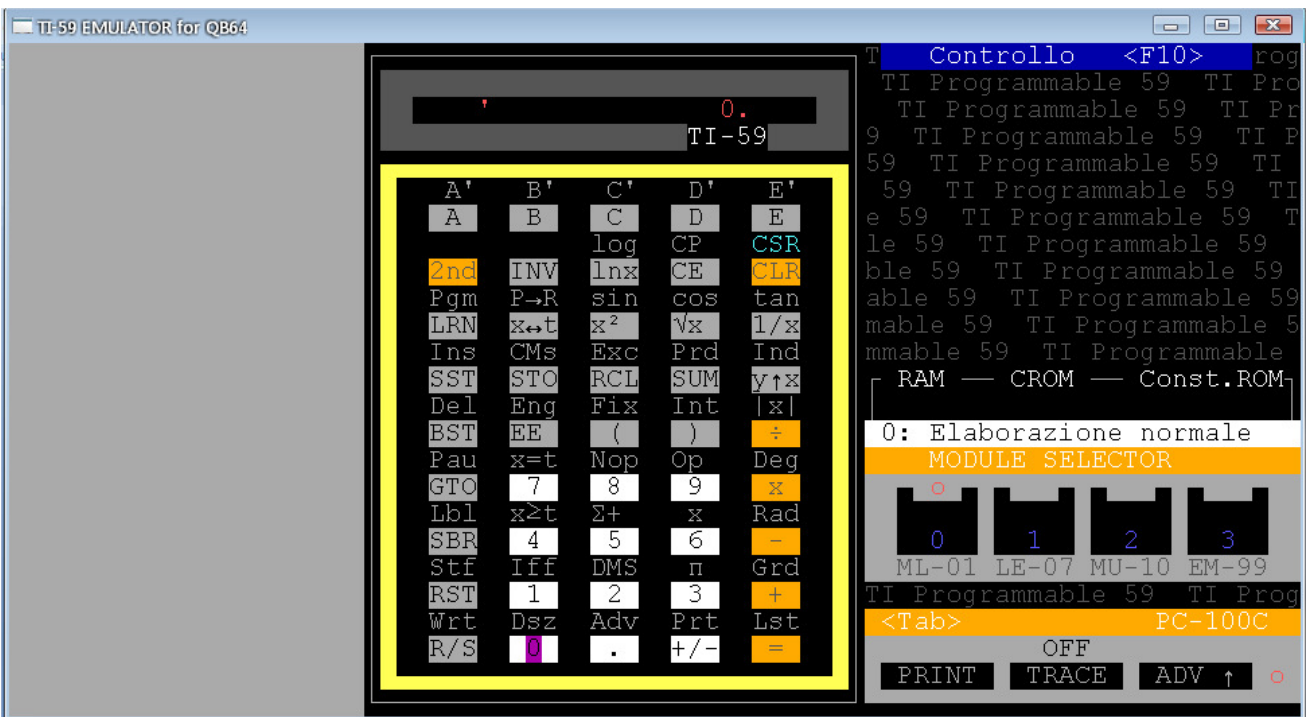

*Note*: The 64-bit versions must executed in \TI59 folder as **EXE64\file\_name** 

# **4.1 THE COMMAND LINE AND THE SUPPORT FILES.**

The complete command line for every emulator is the following:

- **TI59**  $[$ /P1|/P2|/P3]  $[$ /58]  $[$ /58X]  $[$ /D]  $[$ /A]  $[$ /ENG $]$   $[$ /?] (for **TI59ALT** and **TI59GR** too)
- **TI58C** [/P1|/P2|/P3] [/D] [/A] [/ENG] [/?]
- **TI57**  $[ / S ] [ / D ] [ / ENG ] [ / ? ]$
- **TI55** [/D] [/ENG] [/?]
- **TIMBA**  $[$ *[D]*  $[$ */ENG* $]$   $[$ */?*]
- **TI55II** [/NUM] [/ENG] [/?]
- **TI57LCD** [/NUM] [/EXT] [/ENG] [/?]
- **TI66**  $[$ /P1|/P2|/P3]  $[$ /HEX]  $[$ /N]  $[$ /D]  $[$ /A]  $[$ /ENG]  $[$ /?]
- **TIPROG**  $[/ENG]$   $[/?]$
- **SR52** [/P1|/P2|/P3] [/EXT] [/D] [/A] [/L] [/ENG] [/?]
- **SR56** [/P1|/P2|/P3] [/D] [/A] [/L] [/ENG] [/?]
- **SR60A**  $[$ /P1|/P2|/P3]  $[$ /A]  $[$ /?]
- **SR50**  $[/A] [$ <sup>7</sup>?]

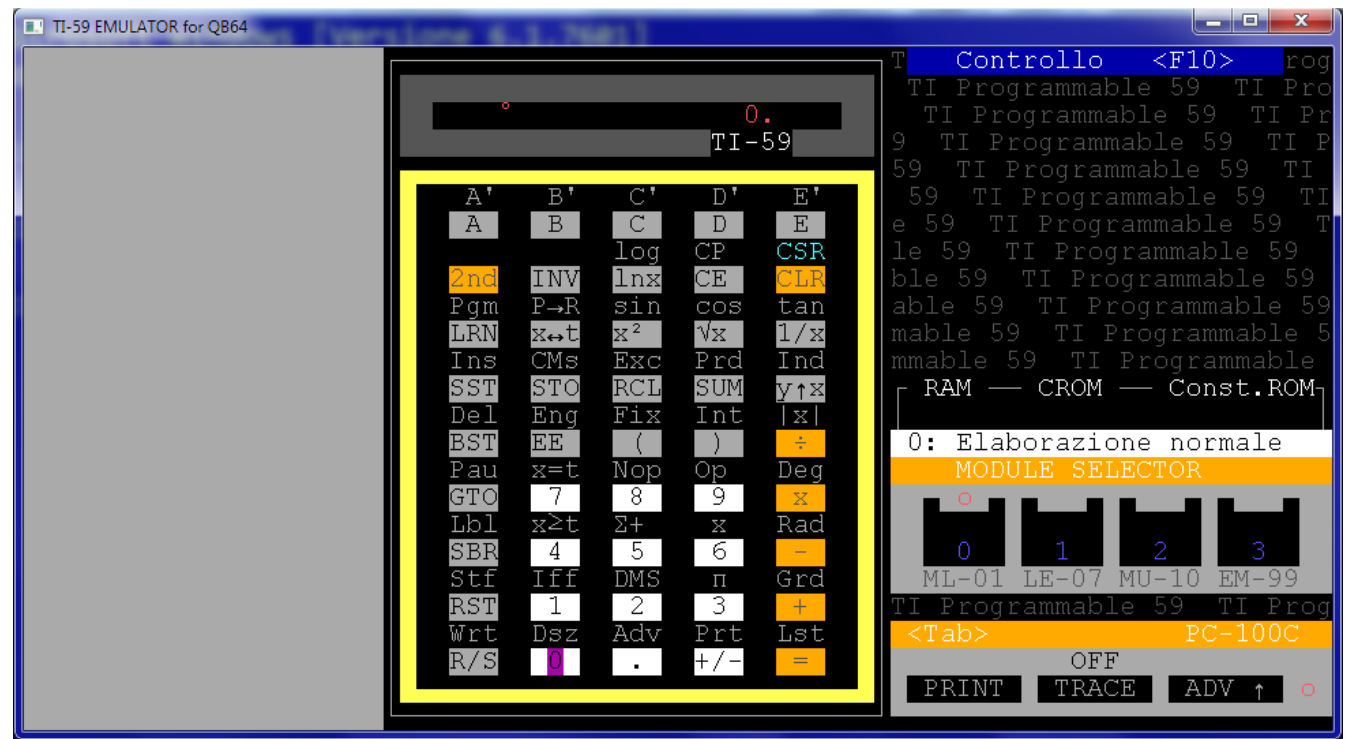

*TI59-64.EXE in execution* 

with the following meaning:

 **/P1, /P2, /P3** allow to redirect emulator printings on a PC printer (real or vitualized with a NET USE command) respectively connected on LPT1:, LPT2:, LPT3: by default printouts are

directed to a specific file **.PRN** (*TI59.PRN, TI58.PRN, TI58X.PRN, TI58C.PRN, TI66.PRN, SR52.PRN, SR56.PRN* e *SR60.PRN*).

- $\triangleright$  /A (all models with printer) allow to "append" the printouts to the previous .PRN file, otherwise every time you run the program, the content of the . PRN file is cleared.
- **/58** for the TI-59 allows to emulate a TI-58 while with **/58X** it allows to emulate an "extended" TI-58 with 4 memory chips. For a better usage, two batch files (TI58.BAT e TI58X.BAT) for the 16 bit version are provided and two others for the 32/64 bit version (TI58-64.BAT e TI58X-64.BAT in EXE64 folder).
- **/S** for the TI-57 allows to view the intermediate results during a program execution as in the real machine.
- **/HEX** for the TI-66 allows to list the program on PC-200 printer with the hexadecimal codes of the instructions.
- **/N** for the TI-66 allows you to perform the emulator at "normal" speed: by default the speed is in "turbo" mode.

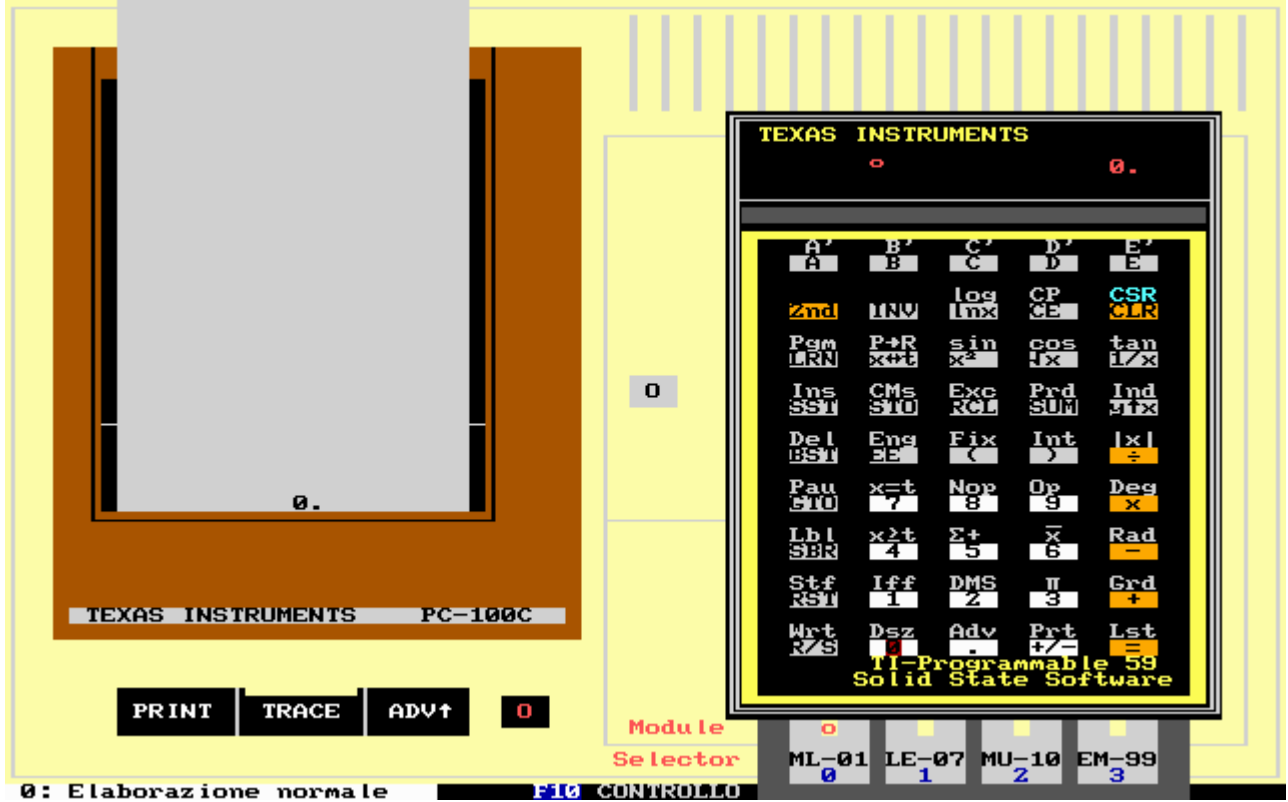

*TI59ALT.EXE in execution: it is functionally equivalent to TI59.EXE* 

- **/EXT** for the TI-57LCD emulates the "extended" mode (48 bytes of memory more than the real calculator) in order to be able to perform the programs of the TI-57 LED.
- **/NUM** for the TI-57LCD and the TI-55 II activates the numerical LRN-Mode (that of the real machines): the emulator has, by default, the alphanumeric mode as on the TI-66 for practicality of use. It is possible, during execution, to change from alpha-numeric LRN-Mode to standard numerical one (and vice versa) by pressing **Alt+S**.
- **/EXT** for the SR-52 emulates the "extended" mode (on the real machine it was possible to add two other memory chips that brought the overall memory equal to that of TI-59, though differently organized).
- **/L** (for SR-52 and SR-56) allows you to obtain the programs list on PC-100A as on the real machine, that is, without mnemonics: by default the printing is the same as that obtained by the TI-58/58C/59 on the PC-100C.
- **/A,** for the SR-50 only, allows to emulate the SR-50A calculator, which has only a different keyboard layout.
- **/D** (for various emulators) allows to view the numbers' positions of the display.
- **/ENG** allows you to view the simulators' messages in English.

Each emulator relies on two files with the same name as the emulator and with extensions,**.INI** and **.MEM** which contain, respectively, the configuration settings for the emulator and the constant memory of the machine itself. For example, in the case of the TI-59 we will have:

 $0 \leftarrow$  status of the PC-100C TRACE key 5913DGT  $\leftarrow$  name of the help file of the program currently resident in memory (can be recalled with  $Shift + F1$ ).

#### **TI59.INI TI59.MEM**

constant memory of the TI-59, in accordance with the memory model used by the emulator (saved at the exit of the emulation program).

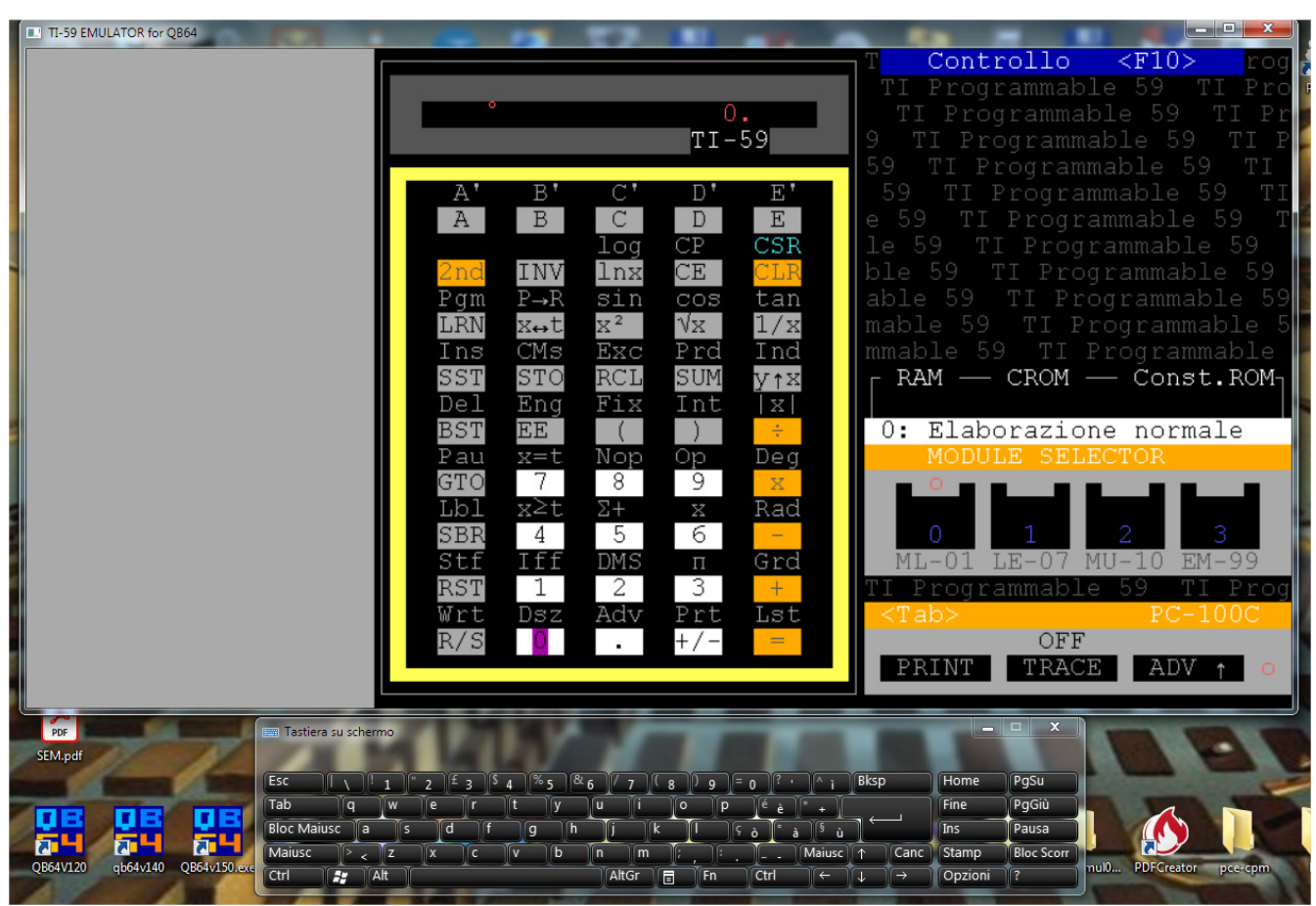

*TI59-64.EXE in execution with "on-screen keyboard" under Windows7-64bit* 

# **5. USING THE EMULATOR**

The emulators an be used, for the moment, only with the keyboard - *except SR50 emulator* - , namely:

- **cursor keys** for movement on the keyboard: at the start the cursor is positioned on  $\begin{bmatrix} 0 & \text{key} \end{bmatrix}$ :
- **Enter** key selects the object under the cursor;
- **Home** key brings the cursor back to  $\vert 0 \vert$  key;
- the keys from  $\mathbf{0}$  to  $\mathbf{9}, \mathbf{9}, +, -$ , \*,  $\frac{1}{2}$ ,  $\frac{1}{2}$ ,  $\frac{1}{2}$ ,  $\frac{1}{2}$ ,  $\frac{1}{2}$ ,  $\frac{1}{2}$ ,  $\frac{1}{2}$ ,  $\frac{1}{2}$ ,  $\frac{1}{2}$ ,  $\frac{1}{2}$ ,  $\frac{1}{2}$ ,  $\frac{1}{2}$ ,  $\frac{1}{2}$ ,  $\frac{1}{2}$ ,  $\frac{1}{2}$ ,  $\frac{1}{$ the emulating model ('\' is the sign change  $\frac{+}{+}$  and **e** is  $\overline{EE}$ );

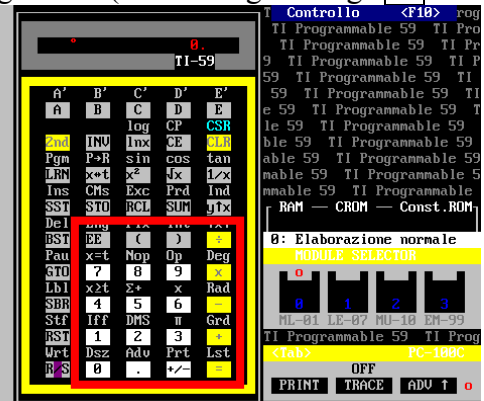

- **function keys** access to special functions (each model has its own specific) including **F10** to access the Control menu: the choice of the menu items is done with the cursor  $+$  <Enter>:
- Tab accesses the PC-100A/C printer keys (where applicable);
- **Esc** stops long elaborations (all models) as  $R/S$ ;
- **Alt+S** modifies angular mode selector (Deg  $\leftrightarrow$  Rad sulla SR-52 e Deg  $\leftrightarrow$  Grad sulla SR-56) during program execution;
- Alt<sup>+T</sup> switches the **TRACE** button of the PC-100 A/C printer during program execution.
- Alt+G shows display during program execution (on TI-57/58/58C/59 is equivalent to holding down GTO key)– on TI-66 is **Alt+R,** for RST.

The movement on the keyboard is circular (from the last line you can go to the first and from the first column to the last and vice versa). It's also possible to use the Windows application "On-Screen Keyboard" (*osk.exe*) to be able to use only the mouse, even if not expected in the application.

Pressing 2nd or INV keys is indicated with a "**\***" above the key and also the angular mode with **°** for Deg, **'** for Rad and **"** for Grad - as on the TI-30.

*Note*: In models with LCD display these features are highlighted in the bottom row of the display itself, as on real machines.

All printouts made using the emulators of the models equipped with a printer (TI-58, TI-58C, TI-66, SR-52, SR-56) are both shown on the screen and written to their own **.PRN** file (e.g. TI59.PRN for TI-59). These files are deleted each time the emulators are reused, so to keep old printouts, you must rename or copy this file under another name before reuse, or run the emulator with the **/A** switch.

All models emulated by the program, contrary to some real calculators such as the TI-57, TI-58, TI-59, SR-52 and SR-56, have **constant memory**, which means that programs, data and some parameters (decimal fix and angular mode) are retained from one execution to other of the emulator.

*It's possible to save a particolar calculator's status saving this file with another name and manually recover it when it needs.* 

# **5.1. FUNCTION KEYS**

The meaning of the function keys is the following (Shift + function key is showed as **f**):

- **F1**  $\rightarrow$  help system (callable from the Control Panel too): it is organized as a textfile which can be viewed with the cursor keys up and down; with Esc you exit the option.
- **F2**  $\rightarrow$  conversion utility between printers' codes (PC-100C for TI-59/58/58C or PC-200 for TI-66) and ASCII and vice versa: it's useful if you do not have in hands the table of alphanumeric coding *(TI-59/58/58C/66 only)*.
- **F2**  $\rightarrow$  Conversion of TI-57 program to TI-58/58C/59 (*TI-57 only*).
- $F3 \rightarrow$  show the internal stack used by the emulator (allowing you to build the TI internal registers)
- $F4 \rightarrow$  keycodes table (42 STO, 43 RCL ecc..)
- **F5**  $\rightarrow$  reference tables (HIR suffixes, Op instruction list, CROM module list......)
- **F6**  $\rightarrow$  "cut" PC-100C/PC-200 paper tape.
- **F7**  $\rightarrow$  import and management of the .SOA text files (see 1.6)
- **F8**  $\rightarrow$  allows to store "synthetic" (not-standard) codes in program memory: it's active for TI59GR. EXE, TI66.EXE, TI57.EXE and SR52.EXE only.
- **F9**  $\rightarrow$  DOS Shell (access the command prompt for housekeeping operations).
- **F10** $\rightarrow$  control menù (see §5.2).
- **F11** $\rightarrow$  activate graphic mode for PC-100 printer (for TI-59 only).
- **F12**  $\rightarrow$  activate CROM Emulator device (for TI-58/58C/59).
- $f1 \rightarrow$  show help (if exist) for the program loaded with Import function ( $F7$ ). For example, if you load the sample file *59FACT.SOA* the part marked in red is shown when you press **Shift F1**.

{ Factorial calculation } { To execute: n A }

LBL A STO 01 RCL 01 \* DSZ 01 00 04 1 = R/S

- **f2**  $\rightarrow$  shows help of the CROM Module program actually in use (if activated) in a manner like the non-magnetic card provided by Texas Instruments. For the TI-66 **f2** shows help of the CRAM module actually in use.
- **f3**  $\rightarrow$  sets the path used by Import utility (see F7).
- $\bullet$  **f4**  $\rightarrow$  shows the contents of the internal memory used by the emulator, according to the memory model.
- $\bullet$  **f5**  $\rightarrow$  allows import/export for files in .M59 format (used in Hrast Programmer TI-59E emulator).
- **f6**  $\rightarrow$  allows to select the active port of 'Module Selector' (for TI-59/58/58C only).
- $f7 \rightarrow$  access to BAX-59 cross compiler.
- **f9**  $\rightarrow$  quits the emulator without using the appropriate item in the Control menu (where it exists).
- **f10**  $\rightarrow$  resets memory emulator (for TI 7/58/58C/59 only).

For convenience we report, in the Appendix, also a sticker (in Italian and in English) with the meaning of the function keys.

# **5.2 THE CONTROL MENU**

**F10** access the control menu. Every model has its own items. For the TI-59 emulator the following are available:

- **Status Panel**  $\rightarrow$  shows the contents of the TI-59 internal registers and the main settings (angle unit, partition, decimal fix ...)
- **Change CROM**  $\rightarrow$  allows you to "load" a CROM module actually are all standard module: **Master 01**, **Applied Statistics 02**, **Real Estate/Investment 03** , **Surveying 04**, **Marine Navigation 05**, **Aviation 06**, **Leisure 07**, **Securities Analysis 08**, **Business Decisions 09**, **Math/Utilities 10, Electrical Engineering 11, Agriculture 12, RPN Simulator 13, Structural Enginerring 14** and **Surveying II 15.**. Two special CROM modules are also provided: **00** (**NOCROM**) indicating the empty module and **99** (**EMULCROM** - for its use see  $§ 1.9$ ).
- **CROM Port Nbr**  $\rightarrow$  allows to select active port of 'Module Selector' (0 to 3).

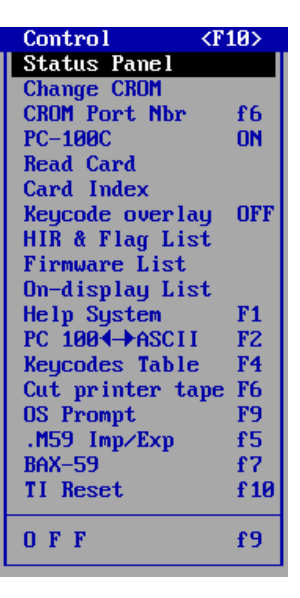

- **PC-100C ON/OFF**  $\rightarrow$  enable/disable the printer.
- **Read Card**  $\rightarrow$  allows reading a magnetic card (see below)
- **Keycode overlay ON/OFF**  $\rightarrow$  enables/disables the display of the numeric key codes (like the "keycode overlay" provided by Texas Instruments).
- **HIR & Flag List**  $\rightarrow$  prints the content of HIR registers and the status of the flags (TI58/58C/59)
- **Firmware List**  $\rightarrow$  prints the list of the firmware coded in AOS (TI58/58C/59 & SR56).
- On-display List  $\rightarrow$  lists program codes on the display step by step (TI58/58C/59).
- **Help System**  $(F1)$   $\rightarrow$  emulator general help based on a text-file. Other helps are available for user program currently in memory (**Shift F1**) or for the CROM programs, when selected with **Pgm** instruction. (**Shift F2**).
- **PC100 <−► ASCII** (F2) → conversion utility between PC-100C codes (or PC-200 for TI-66) and ASCII and vice versa (useful if you don't have on hand a table of alphanumeric codes of PC-100C or PC-200).
- **Keycodes Table (F4)**  $\rightarrow$  keycodes table (42 STO, 43 RCL ecc..)
- Cut printer tape (F6)  $\rightarrow$  "cut" paper tape of the printer (PC-100A for SR-52 and SR-56, SR-60A internal printer, PC-100C for TI-58/58C/59 and PC-200 for TI-66).
- **OS Prompt (F9)**  $\rightarrow$  access the command prompt for housekeeping operations.
- **.M59 Import/Export (f5)**  $\rightarrow$  allows import/export for files in .M59 format (used in Hrast Programmer TI-59E emulator).
- **BAX-59 Compiler (f7)**  $\rightarrow$  access to BAX-59 cross-compiler (or LIMACE-57 Compiler for the TI-57).
- **TI Reset (f10)**  $\rightarrow$  resets the calculator (with confirmation).
- **OFF**  $(f9)$   $\rightarrow$  quits program. Calculators with the OFF key (eg. TI-57LCD or TI-55II) are simply turned off by selecting the above key.

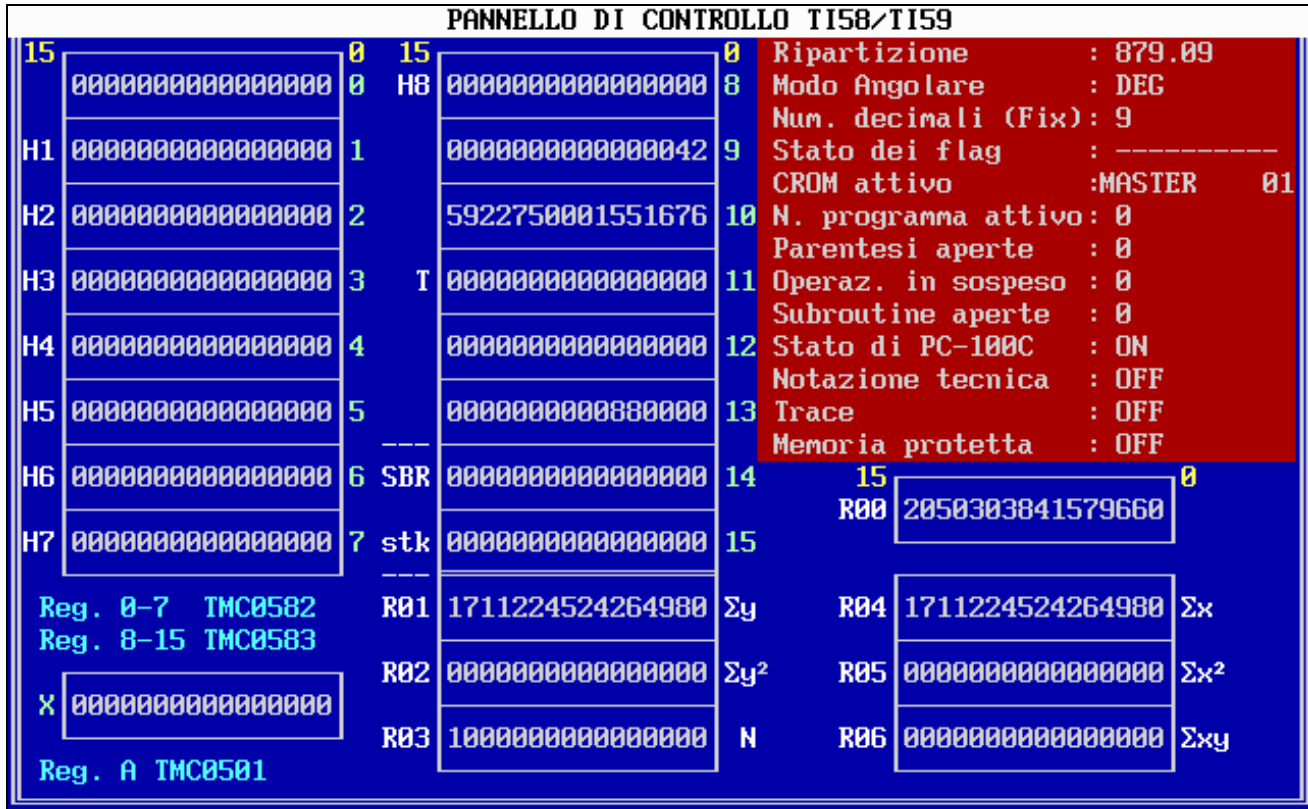

For each model, the Control menu items are stored on a file in the **MENU** folder.

*A Control Panel screen* 

# **5.3. UTILITY PROGRAMS**

As said before, we have three utility programs available, namely:

- **IMPORT** which manages (as seen before and for all models) import of .SOA files in the various emulation programs. Its use is automatically managed by the emulators themselves (see § 6.3 and following);
- **57TO59** that allows you to "translate" a TI-57 program in its corresponding TI-58/58C/59: this conversion allows you to replicate the behavior of the TI-57 when using the t-register and the statistical instructions which, as it is known, have a different registers' use in the two models (see  $\S$  10.1);
- **BUILDER** that allows you to "build" a custom CROM module or examines an existing one (see § 7.2).

#### **5.4 NEW FEATURES**

Some new features have been implemented (also existing in other models), namely:

- **CSR** (code 20) replaces **2nd Pgm 01 SBR CLR**: this is an instruction existent on the TI-66– (for TI-58/58C/59);
- **CP** (code 10) clears the TI-57 program memory in "LRN mode" mode as in the TI-57LCD: it wasn't present on the original machine because it was enough to turn it off ....;
- **x!** on the TI-66 (the factorial instruction is present only on SR-52, TI-57LCD, SR-60A);
- **HIR Ind** is available as instruction in a program with codes 82 40 XX: on real models this was possibile from keyboard only (for TI-58/58C/59);
- **INV Op 00** prints a list with the meaning of Op codes (for TI-58/58C/59/66);
- some "synthetic" functions, obtained by using sequence of "unorthodox" keystrokes, are available for TI59GR.EXE, TI66.EXE, TI57.EXE e SR52.EXE: these functions are generated with the **F8** function key (see § 7.3 for an example);

A separate case is the "extended" emulation of the TI-58C (*TI58C.EXE* and *TI58CX-64.EXE*) which allows, for EXPERIMENTAL PURPOSE only, the use of new plausible instructions without "distorting" the emulation and that Texas Instruments could have easily added by optimizing the ROM of its calculators:

- $\mathbf{x}$ **!** (implemented as  $\overline{INV}$   $\overline{1/x}$ ) see SR-52 and TI-57II;
- **MOD** (implemented as  $\overline{INV}$  : ) the remainder of division which the HP-41 has as a standard instruction;
- **extended BST** that allows the complete editing of the number currently in input;
- **integer powers of negative bases**, as on the HP. For example  $5 \div \sqrt{y^x}$  3 supplies -125 and not 125 with flashing display as on real models.

Everything else is in Texas Instruments manuals "*Personal programming*".*"Introduction to Programming"*, *"TI-66 Sourcebook"*, ......

### **5.5 MY POINT OF VIEW ON TI-59 EMULATION PROGRAMS**

There are various TI-59 "emulators" (and also for TI-58/58C), available on the net both for Windows and for other platforms, which distort the real calculators by introducing absurd features (like 1000 program steps and 10000 registers (??) without setting any memory partition and/or equally imaginative instructions that have nothing to do with the factual reality of the TI world: from my point of view these programs (although graphically more attractive and more "user friendly" than the emulators treated in this manual) remain personal experiments of the authors and therefore I can safely call them **pseudo-emulators**.

Therefore, I think that a passage from these pseudo emulators to any TI-58C or TI-59 for those who have never known the real calculators will be traumatic and didactically fruitless. To demonstrate this thesis in the *PROG* folder I inserted a small program, called **59TEST.SOA**, and taken from TI-PPC Notes:

{ Test for \*real\* emulators! From TI-PPC Notes V5 N4/5 P8 } { List all keycodes in step 478: press A to start } LBL A 7 OP 17 1 0 0 STO 00 9 . 2 0 0 7 6 0 8 6 9 STO 60 LBL A' 6 OP 17 SBR 04 75 7 OP 17 . 0 0 1 SUM 60 DSZ 00 A' R/S

which produces the output shown below.

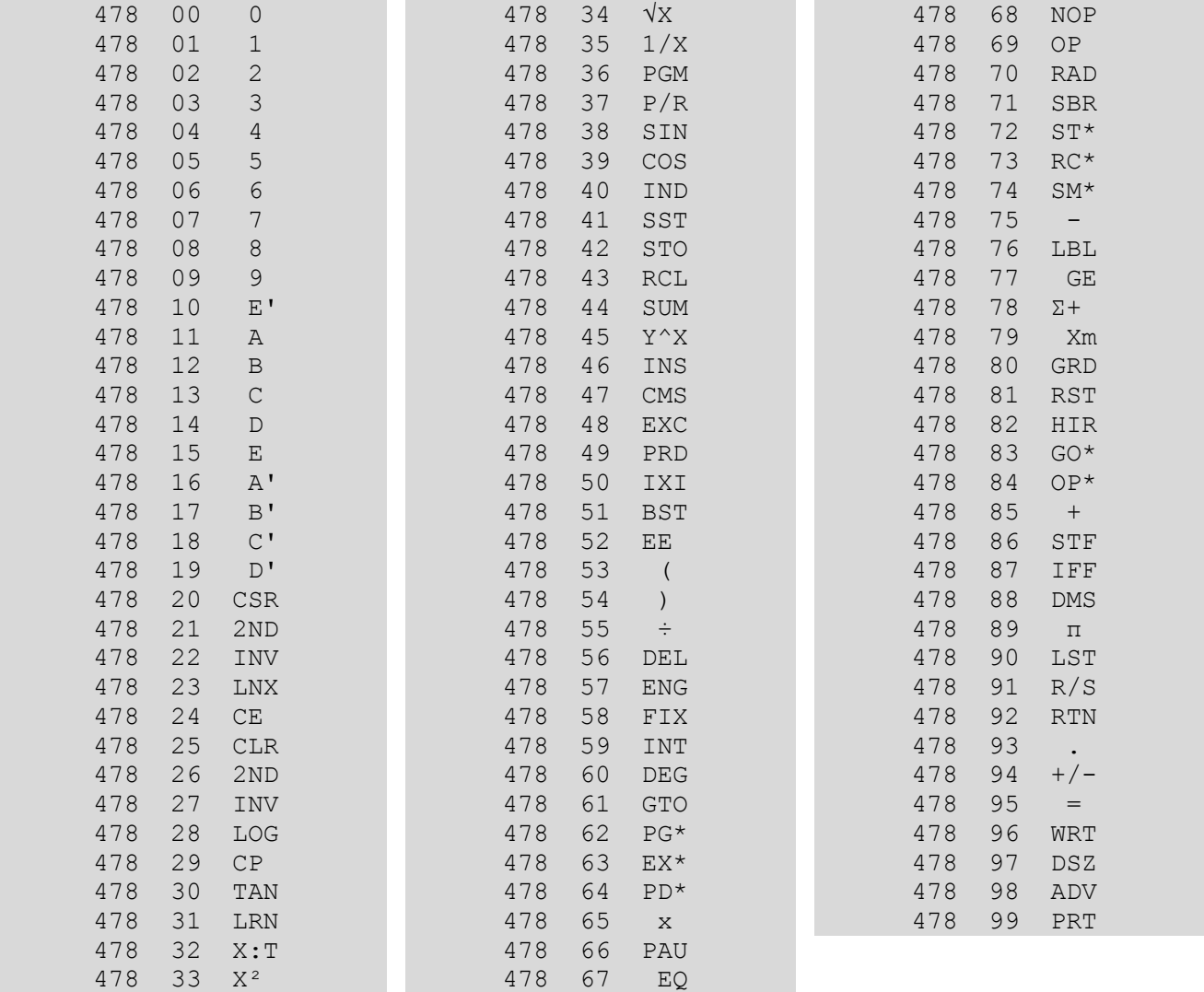

At the moment, **only** the Hrast Programmer emulator (which is based on the direct emulation of the ROM microcode) and mine, treated in this manual, are able to overcome this "pico-test"....

# **6. USER PROGRAMS MANAGEMENT**

This chapter is dedicated to the management of user programs by the emulator.

# **6.1 PROGRAM LOADING**

Generally you can load the programs in three ways:

- 1) by keyboard, entering LRN-mode and inputting the program;
- 2) by magnetic card, using the appropriate option in the Control menu. Magnetic cards are, obviously, virtual and recorded as files (in *SCHEDE59* or *SCHEDE52* or *SCHEDE60* folder, according to the model) as *SCHEDA.XXX* with *XXX* between 000 and 999. The program also requires the side of the card (side A or side B). For a correct loading of the card, it is necessary to respect what has been said in chapter VII of the TI-59 manual (partition of memory, decimals fixing, etc ...).In the same folder it's contained a file named **INDEX** that provides a list of the contents of the magnetic cards.

(*Note*: file INDEX update is **not** automatic and is therefore user-care).

*SCHEDA.XXX* files of the TI-59 are formed by **two** blocks of **256** numeric codes (between 00 and 99) each, with the following meaning:

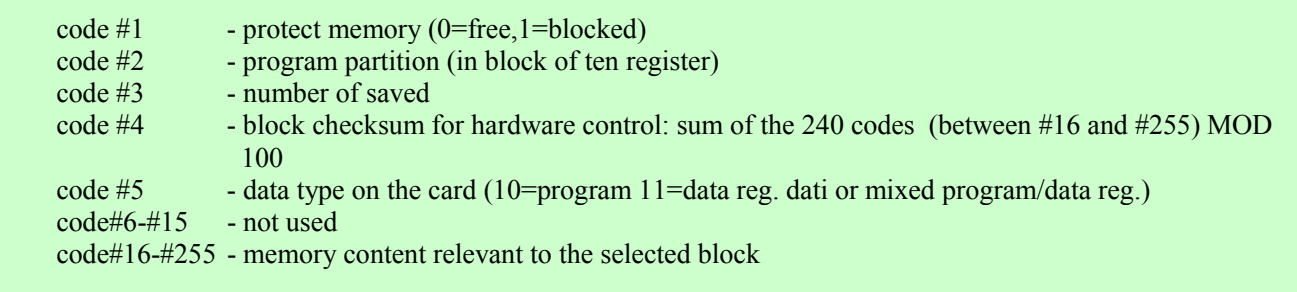

For SR-52 cards we have **two** blocks of **128** codes and for SR-60A two blocks of **512** codes.

3) by Import function (with the **F7** key) which allows you to import (and to manage) text files having **.SOA** extension. Note: **SOA** is the abbreviation for Italian "*Sistema Operativo Algebrico"*; **AOS** "*Algebraic Operating System"* in English.

### **6.2. SAVING ON CARD**

As in the real TI-59 you can save programs and/or data using magnetic cards: to do this just use the instructions *n 2nd Write* (directly) and *n INV 2nd Write* (in program mode): the emulator, as above, will require a card number ( 000-999) and the side (A or B). **n** is, as in Texas Instruments standards, from 1 to 4 (see picture below).

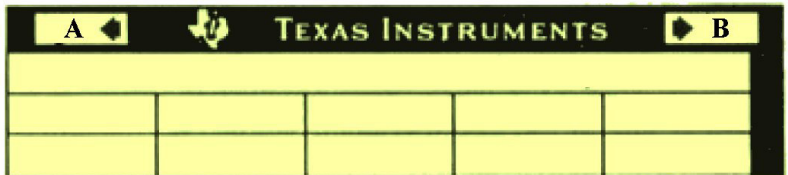

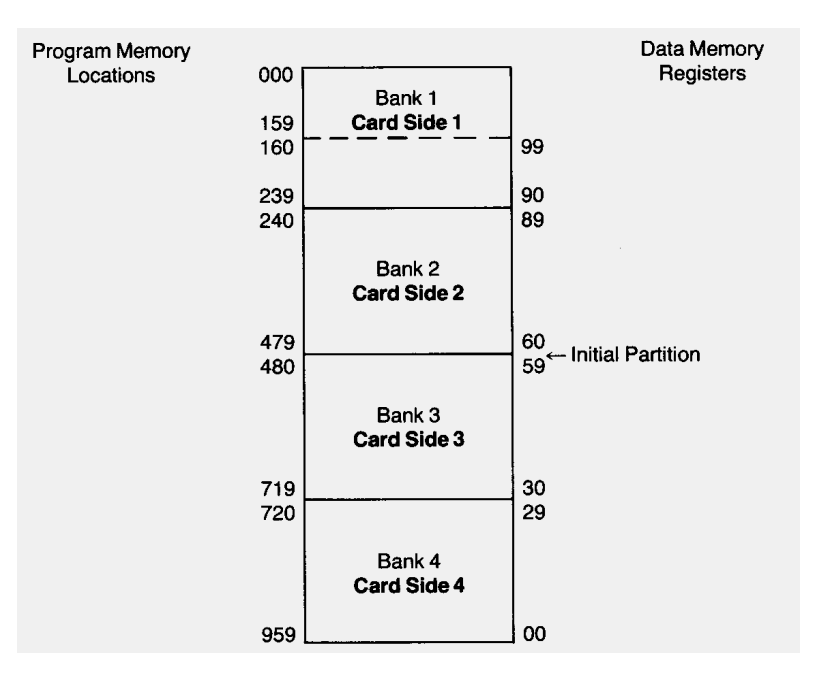

For the SR-52, on the other hand, the procedure listed in chapter IX of the SR-52 manual must be followed, note that there is an internal flag by which you read/write side A or side B of a magnetic card. It will be enough to do:

- For writing:  $\overline{CLR}$  (reset the internal flag)  $\overline{INV}$  2nd  $\overline{Real}$  (side A)  $\overline{INV}$  2nd  $\overline{Real}$  (eventual side B)
- For reading:  $\overline{CLR}$  (reset the internal flag)  $\overline{2}$ nd  $\overline{Read}$  (side A)  $\overline{2}$ nd  $\overline{Read}$  (eventual side B)

An HLT instruction after the first 2nd Read blocks the ongoing action and allows you to read the side B only .

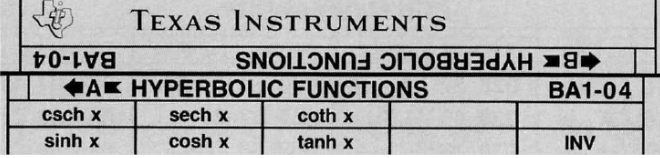

 For the SR-60a follow the instructions of chapter V of the manual: keep in mind that each side of the card can contain 480 steps of programs or 60 data registers.

Programs can be saved with RESET 2nd Write (first 480 steps) followed by more 2nd Write instructions, but with the program counter placed at the position (partition - 480). For example, the first 560 program steps can be saved as:  $\overline{RESET}$  2nd Write (first 480 steps)  $\overline{GTO}$  80 [560-480] 2nd Write.

A decidedly complicated procedure subject to errors . . . .

For reading, instead, just press RESET 2nd Read and the prompt mechanism, typical of the SR-60a, takes over.

The registers can be read/saved with the CLR 2nd Read/2nd Write ... 60 2nd Read/2nd Write sequence and so on 60 registers at a time.

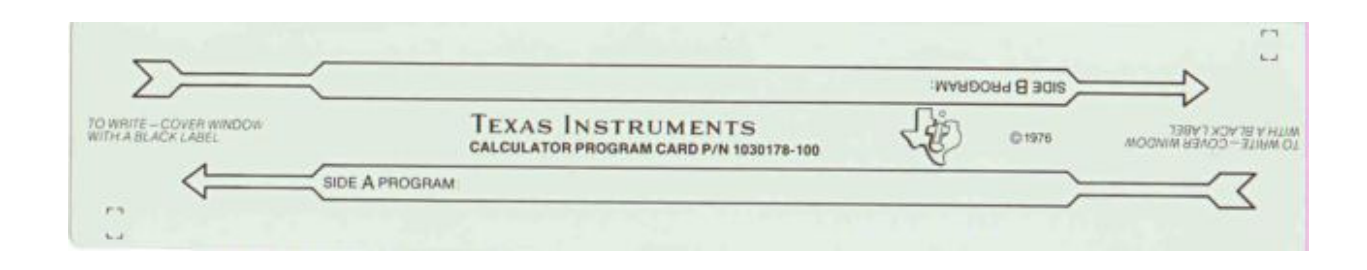

# **6.3 SOA FILES AND THEIR STRUCTURE**

.SOA files are basically textfiles and can be edited using any text editor (the program attempts to recall the program indicated by IMPORT.INI file which, usually, is *EDIT* for MS-DOS/Windows or *NOTEPAD* for a 64-bit Windows version) respecting these simple rules:

- A. Import will usually begin at step 000. It's possible, for the TI-59 only, to set the import step with an **[ORG: xxx]** where xxx is the step number required.
- B. Recognized keywords are encoded in the various **CNVxx.CSV** files (where xx is 52, 53, 55, 55II, 56, 57, 57LCD, 58, 59, 62, 66, MBA, 60 - one for each emulated model of TI) in "**numeric code;mnemonic**" format (one per line). This file can be modified and/or expanded losing compatibility, however, with the standard. For example, the file **CNV59.CSV** for the TI-59 is the following (the columns layout is only for convenience):

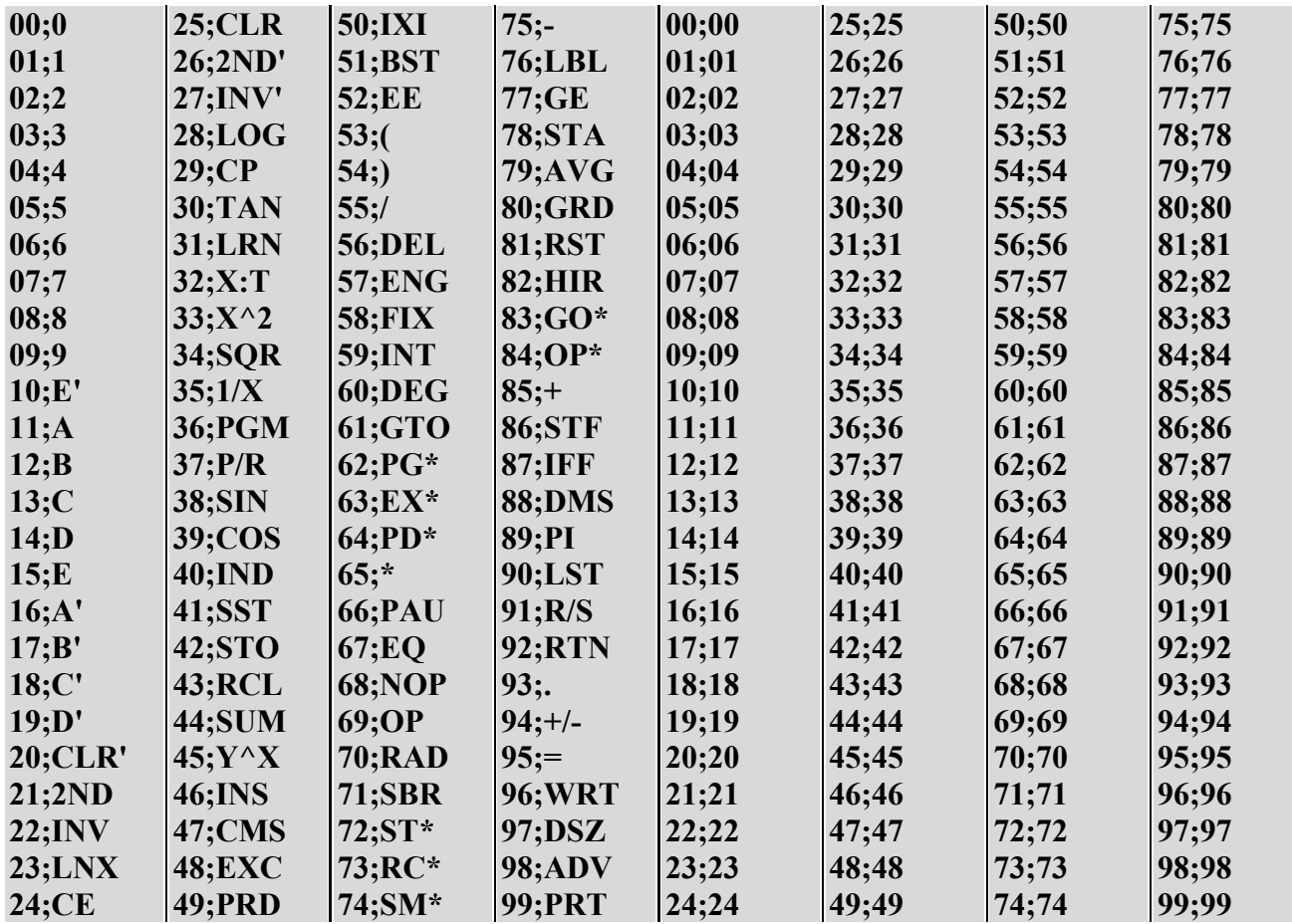

C. The separator used in the .SOA files is the *blank character*: absolute jump addresses should be written in groups of two. For example *GTO 528* has to be written as GTOb5b28. Even the numbers must be written digit by digit: -1.35 will be entered as  $-b1b.b3b5$ ).

- D. **[BEGIN]** signals the begin of program text.
- E. **[DATA]** indicates the contents of the data registers in the format *nn:content* (one per line), and it's mandatory to place it **after** the program.
- F. **[END]** ends the useful content of the program; everything else is considered comment and it is, of course, excluded from the translation.
- G. You can insert comments within the program using the **{** character at beginning until to the end of line (you can terminate the comment for the sake of readability even with **}** although it is not mandatory). Initial comments are also used to build the program's help file - for consultation with the **Shift + F1** key.

The structure of a generic **.SOA** file is the following:

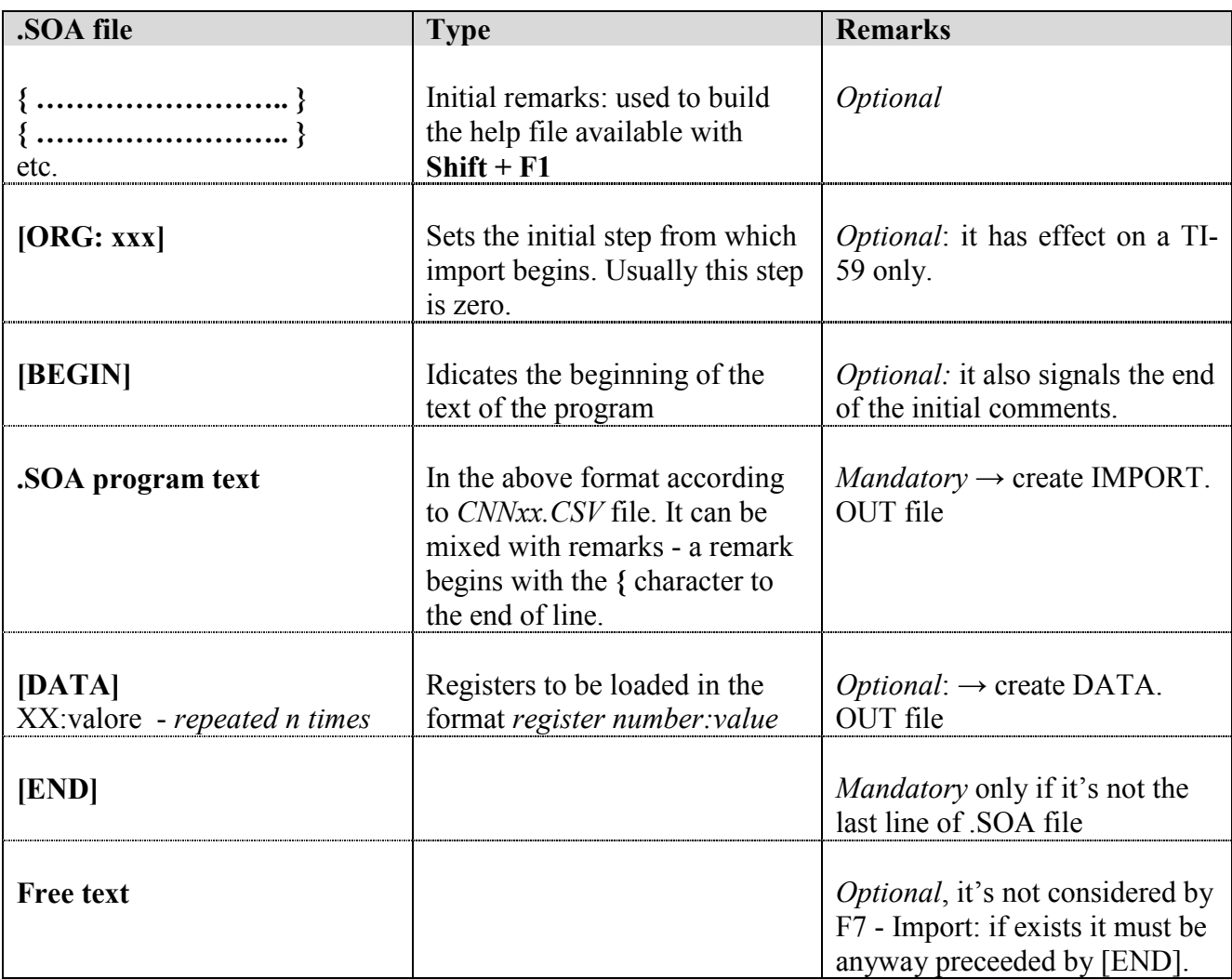

*Note*: The file **IMPORT.INI** is composed of two lines; in the first line it's indicated the name of the editor file for the 16-bit version (EDIT is proposed) while in the second one the file for 64-bit version (NOTEPAD is proposed). It is assumed that both files are executable from the folder \TI59.

### **6.4 .SOA FILES TRANSLATION**

The translation, depending on the emulated calculator type, can be **normal** (each keyword and / or address and / or numerical data is translated as a program step) or **grouped** (for TI 57, TI 57 and TI

62 LCD - every composite instruction incorporates the following token). For example STO 05 in the TI 59 are two steps (42 and 05) while in the TI 57 is only one (32 5).

The .SOA files are generic, so it is possible (length permitting) to import files created, for example, for the TI-59 on the TI-66, unless they don't contain specific instructions for that model. For example, if you use in a program **Pgm 20** instruction, the corresponding .SOA file can be imported successfully only on the TI-58/58C/59 because **Pgm** is possible only on those models: so it will be convenient to use a significant name in these cases or to put a few final notes. The translation will still be tried, but will provide error.

Output will provide three files:

- *IMPORT.LOG* that contains four lines
	- o the number of errors;
	- o the name of the relevant help files;
	- o a list of the .SOA files line numbers in which errors occurred (in any);
	- o the initial step from which import begins. Usually this value is zero and can be set only for a TI-59 program.
- *IMPORT.OUT* that contains the .SOA file translated files into numerical codes;
- *DATA.OUT* that contains the values of registers to be loaded.

Pressing **F7** the content of the folder pointed to by the import path (which, let's remember, can be modified with the function key **f3**) is displayed:

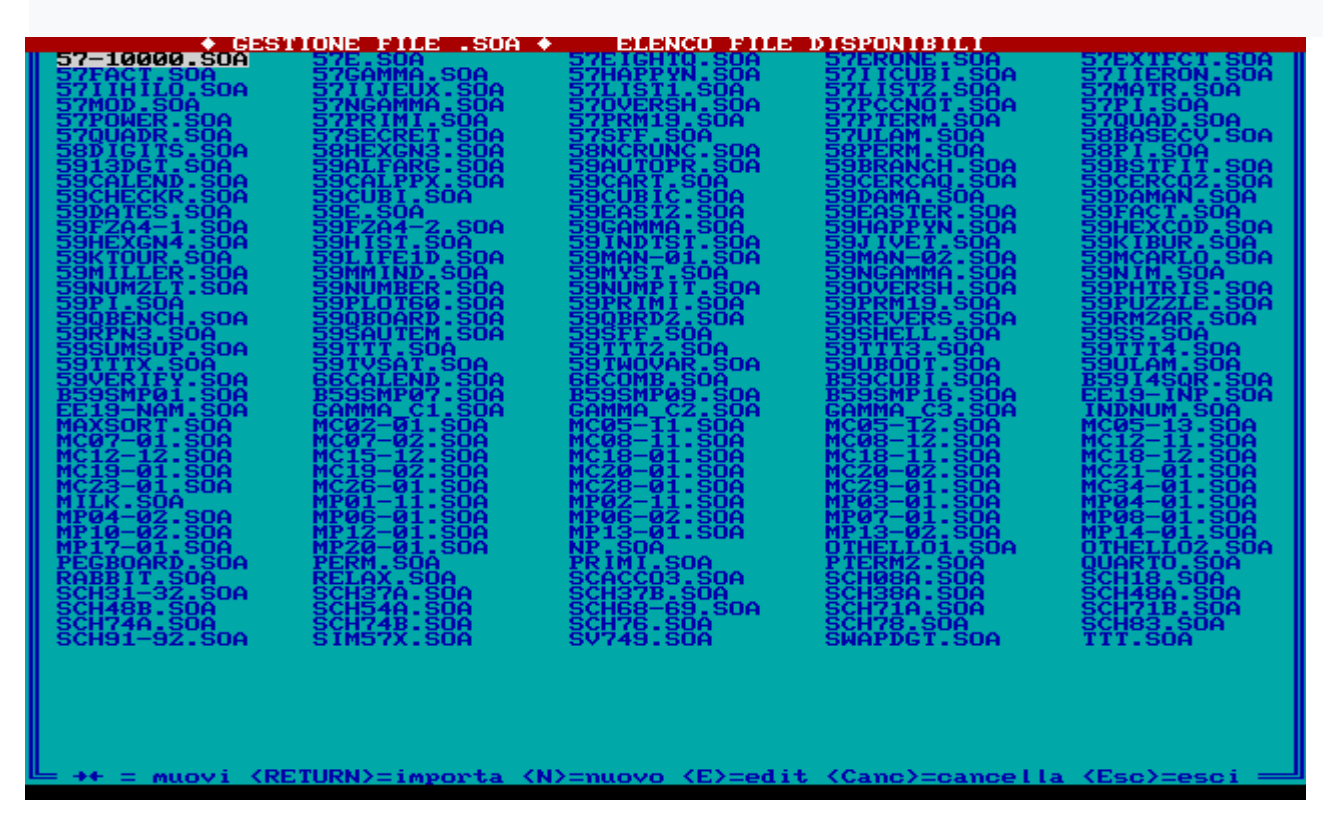

The following operations are possible:

- <**cursor keys**> keys allow the selection of a file;
- $\leq E$  edit an existing file;
- $\leq N$  creates a new file (name is given without the SOA extension, it is automatically created) that can be edited using DOS/Windows EDIT or NOTEPAD for 64-bit Operating systems;
- <**Canc**> clears a file (with confirmation);
- <**Esc**> exit without making imports (the emulator report an error anyway).

In *PROG\ITMAG* folder there are several files marked *MPnn-xx.DOC* and *MCnn-xx.SOA*: these files come from programs published in two Italian magazines "**Micro & Personal Computer"** (1979-1983) and "**MC Microcomputer"** (1981-1984): *nn* is the number of the magazine, while *xx* is the progressive number of the programs published within the same number (if xx is below 10 programs are for the TI-58/58C/59, if greater than or equal to 10 programs are for the TI-57).

# **6.5. WHAT TO DO IF IMPORT GIVES AN ERROR**

Usually import errors are due to text typing mistakes and, for the moment, the diagnostics is limited to providing the number of total errors and line numbers in which the errors occurred. IMPORT immediately asks if you want to correct the SOA file in question: if you respond negatively the Import program terminates, otherwise import is tried again after your corrections.

A quick and more "scientific" way to see where and what the errors are is, once re-entered in the emulator, to run OS-Shell with **F9**, and execute **EDIT** (or **NOTEPAD**) **PROG\IMPORT. OUT**: this last file consists of lines containing all numeric codes; in case of error, however, the incorrect part is kept followed by the string "**<======"**: then, it will be enough to correct it in the corresponding. SOA file.

For example, if the file is *59FACT.SOA*

```
{ Factorial import test: press n A to calculate n! } 
{ It contains an intentional error !!! }
```
LBL A STO 01 RCP 01 \* DSZ 01 00 04 1 = R/S

the corresponding IMPORT.OUT (the red part is an explanation remark) will be

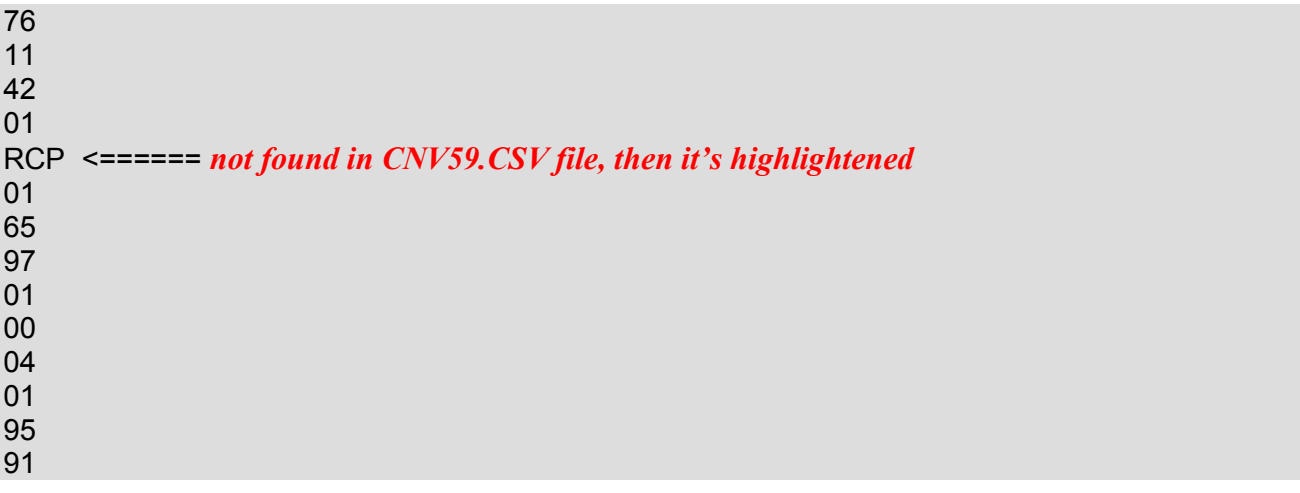

Clearly in this case, "RCP" should become "RCL" (with code 43) in the file FACT59.SOA. You can edit directly the file from the emulator using the **F7** Key facility (see § 16 note 3).

# **6.6 STANDALONE USAGE OF 'IMPORT' PROGRAM**

You can use *IMPORT.EXE* (or *IMPORT-64.EXE*) as a standalone program, with its own switches: the complete syntax is è

#### **IMPORT file\_name /type /CROM /V /PATH=**path **/ENG**

where

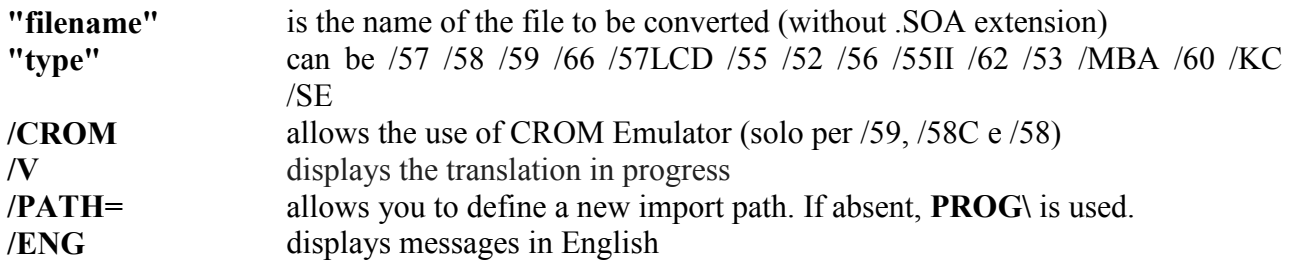

**Important:** Switches (if used) must follow the syntax order shown above.

#### **7 TI-59/58/58C EMULATORS**

The hardware of the TI-59/58/58C is more complex than that of the other models, especially for the ge-style of the peripherals and their operating methods, namely the CROM modules ("Module Selector" and "Crom Emulator")) and the extensive management of the PC-100C printer, which are the subject of the rest of the chapter. Statistical and conversio funztion are implemented using the internal firmware, written in AOS language and 512 bytes long – included the "infamous" instruction HIR 20: this scheme was derived from the one used in the SR-56.

#### **7.1. CROM MODULES MANAGEMENT**

The TI-59 (and the two minor "sisters" 58 and 58C) have a slot on the back of the calculator itself which allows the insertion of **one** CROM module that can be selected from those produced by Texas Instruments or those produced by third parties ("custom" modules). In order to get more modules online (such as the HP-41C/CV that has four slots available) a third company has developed a device called "**Module Selector**" (available in two versions - one *manual* and one *automatic*) that allows to have online **up to four** CROM modules.

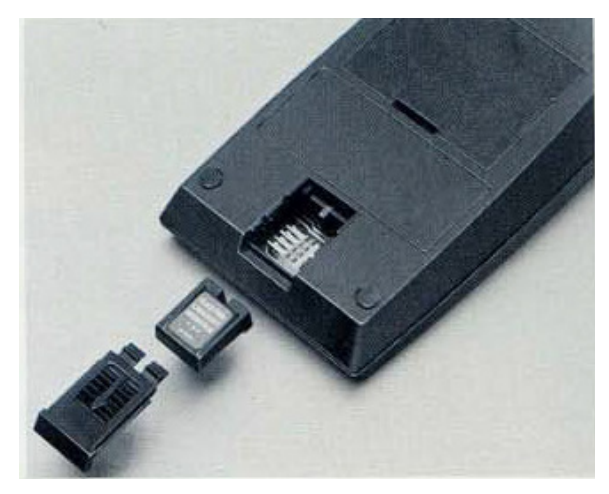

The emulator implements both *automatic* and *manual* versions. The first is used in the same way as the original through the sequence **X 77 Op 04 Op 06** which allows you to select the **X** slot (0 to 3). This sequence can be used by keyboard or by program.

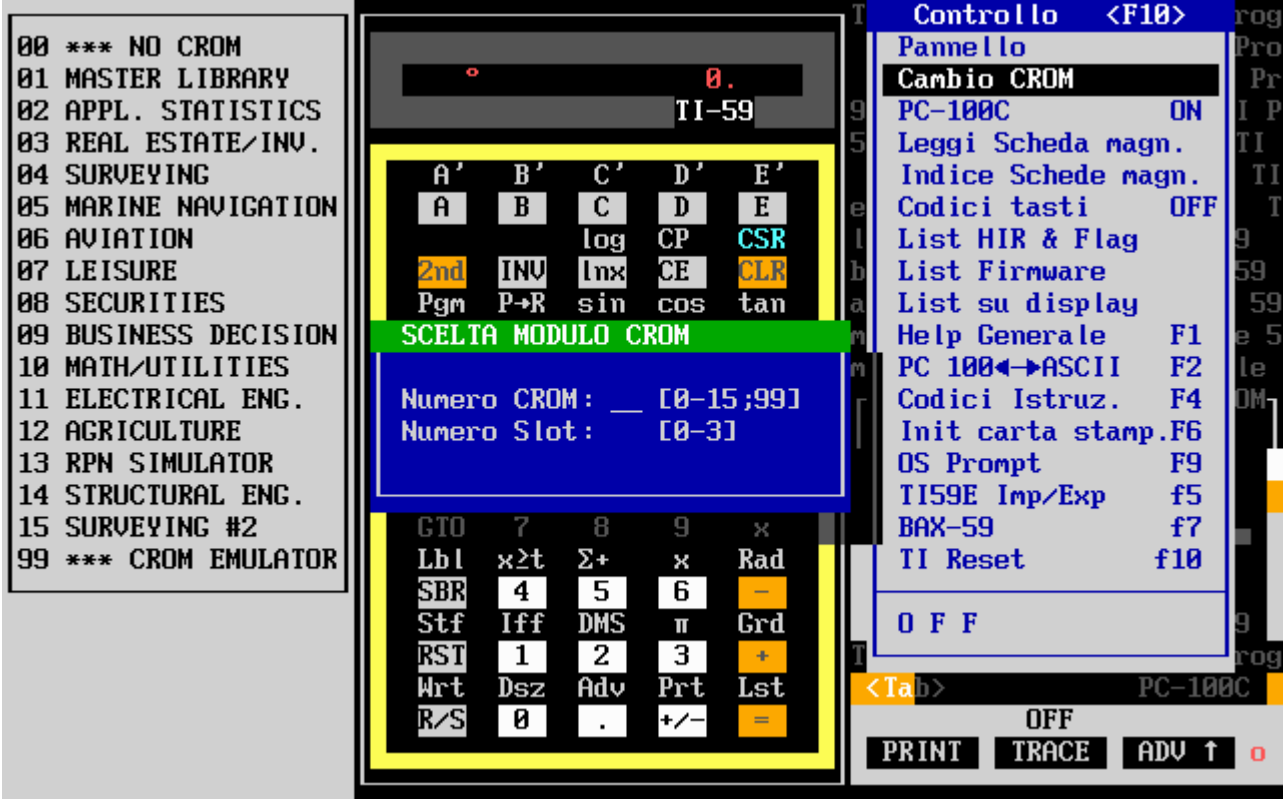

Instead the second mode is activated with **Shift + F6** which displays the following small menu (in green):

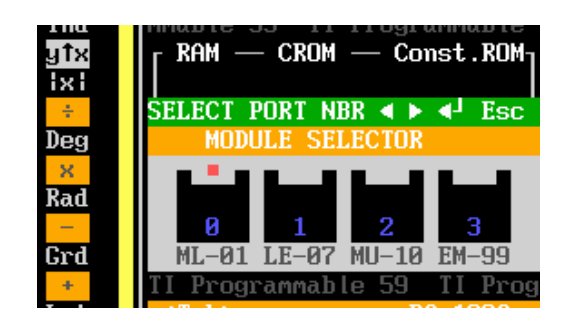

with the left and right cursor keys you select the port by confirming with **Return** or quitting the operation with **Esc**.

 $\overline{\phantom{a}}$ 

Another device connected to the CROM modules is available with the emulator: the "**CROM Emulator**" which allows you to test the operativity of a CROM module prior its final commercialization. Such device (to my knowledge) has **never** been commercialized and it was probably only available at Texas Instruments; the emulator allows you to use it by following these steps:

- 1) Load the special module **EMULCROM** (number 99) and activate the slot that houses it.
- 2) With **F12** key recall program to be tested
- 3) Program is now available with the usual commands preceeded, obviously, with Pgm 01.

All this means, given the greater capacity of a module CROM than the RAM of the TI-59, you can run long programs up to 5000 steps using contemporaneously up to 100 data registers (60 for 58 / 58C). This method has certainly been used for the realization and the testing of "*Structural Engineering*" (or "*Civil Engineering*") module that has two programs that exceed 1000 steps.

Contrary to programs contained in the CROM "normal" modules, it's possibile using **TRACE** when you run programs in this mode.

An example of a program executable in this mode only is 'SCACCO3.SOA' that plays a final chess game and can be found, as usually, in the '*PROG*' folder.

# **7.2 THE 'BUILDER' UTILITY PROGRAM**

A utility related to the management of CROM modules is **BUILDER** that allows you to create a custom CROM module to be used later with the emulator or to view an existing one. For using BUILDER, just go to OS Shell with the **F9** key and invoke the utility: the complete command line is

#### **BUILDER [/?] [CROM\_file]**

The **/?** switch displays, as usual, the modes of use, while following a file name, the program enters in "view" mode and allows you to see the content of the module. Each color represents a different part, as highlighted in the 25th row of the screen. For example with

#### **BUILDER CROM \MASTER.01**

you get the screen shown on the next page. The cursor, Pag ↑ and Pag ↓ keys allow the cursor ◄ to be moved, while **Esc** allows exit.

Instead, invoking **BUILDER** without options, you enter 'create' mode. The number of programs to be inserted with their respective lengths, the number to be assigned to the module and the name of the file containing the numerical codes (one per line) are requested: obviously any anomaly is reported. Once the input data has been accepted, BUILDER automatically switches to 'view' mode and the **F10** key allows the module to be saved. (Be careful not to overwrite a standard form!!)

**Note:** It is recommended that you use the CROM folder for all BUILDER operations.

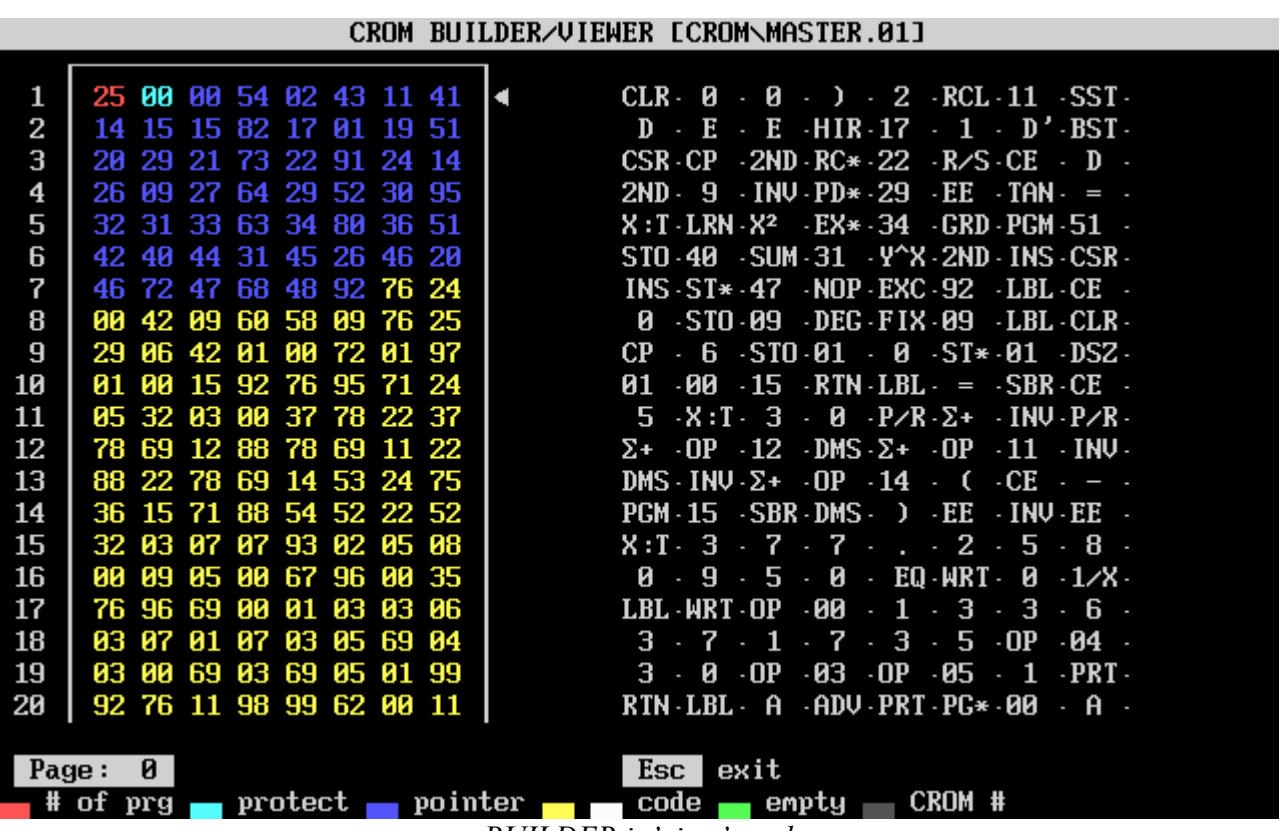

*BUILDER in'view' mode* 

# **7.3 "GRAPHICS" MODE ON PC-100C PRINTER**

The PC-100C printer (and earlier models A and B) are thermal printers for plain text and commands for their use are widely explained in the manuals of Texas Instruments. In fact you can use the PC-100 in "graphics mode" with a programming techniques that use the generation of hexadecimal codes by using sequence of "unorthodox" keystrokes. The result is that the hex code **h25**, entered in RAM in a step multiple of eight, can control the single point of your printer. "PLOT60" program, appeared on the bulletin *TI PPC Notes*, can in this way generate graphs of functions.

Using the emulator is decidedly less difficult than the procedure to be followed on a real TI-59 and consists simply. using the **F8** key (*synthetic codes*), of introducing in a program step multiple of 8 (as in the real machine) the h25 code. In this listing it appears as "**H1F**". After running the program, it appears the normal result and pressing **F11**, however, appears the graphic result that is clearly more "squashed" than text (see next page).

*Note:* The **F8** key also works on **TI57.EXE**, **TI66.EXE** and **SR-52.EXE** to generate synthetic codes typical of these models, according to the following table:

**TI57** 11, 12, 16, 17, 21, 31, 0A .. 0F **TI66** 0A .. 0F **SR52** 31, 62, 63, 64, 71, 72, 73, 74, 82, 84, 92

the meaning of which is explained in the various issues of 52Notes and TI-PPC Notes.

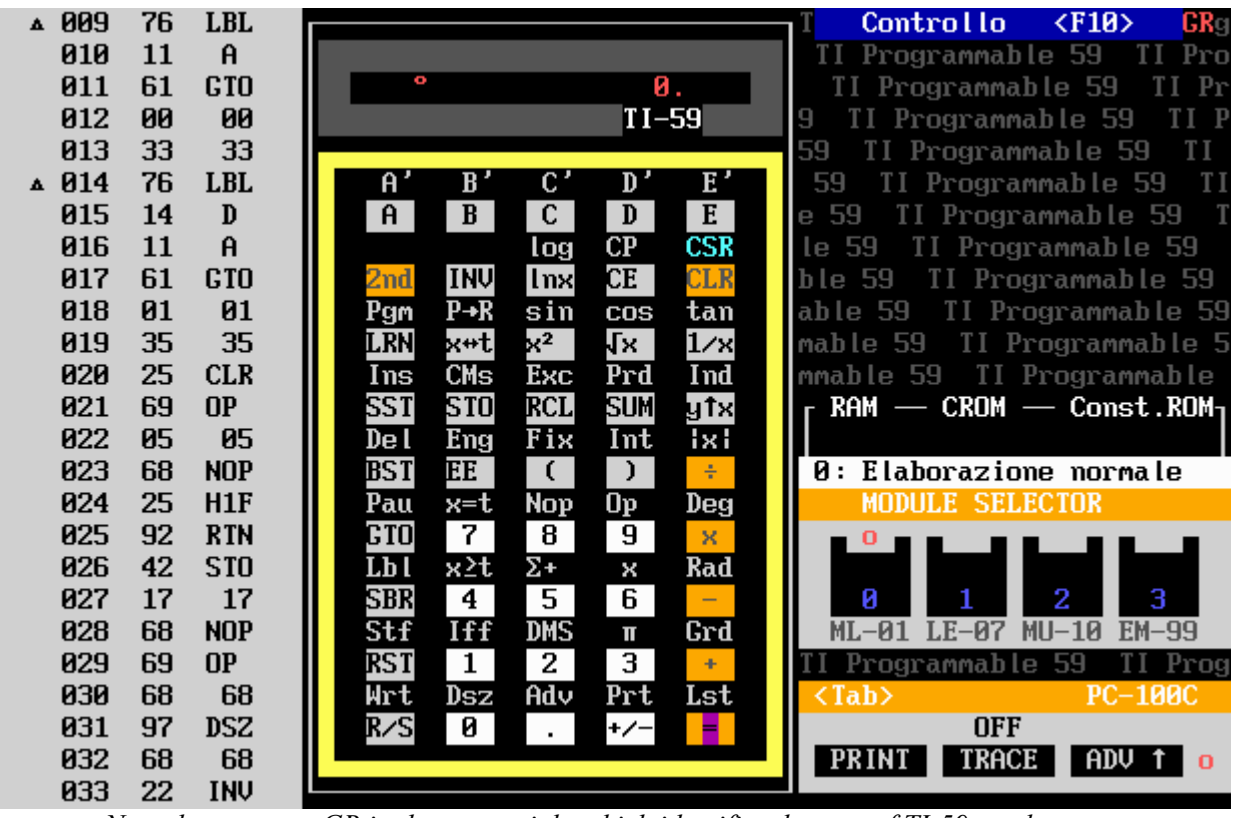

*Note the acronym GR in the upper right which identifies the type of TI-59 emulator* 

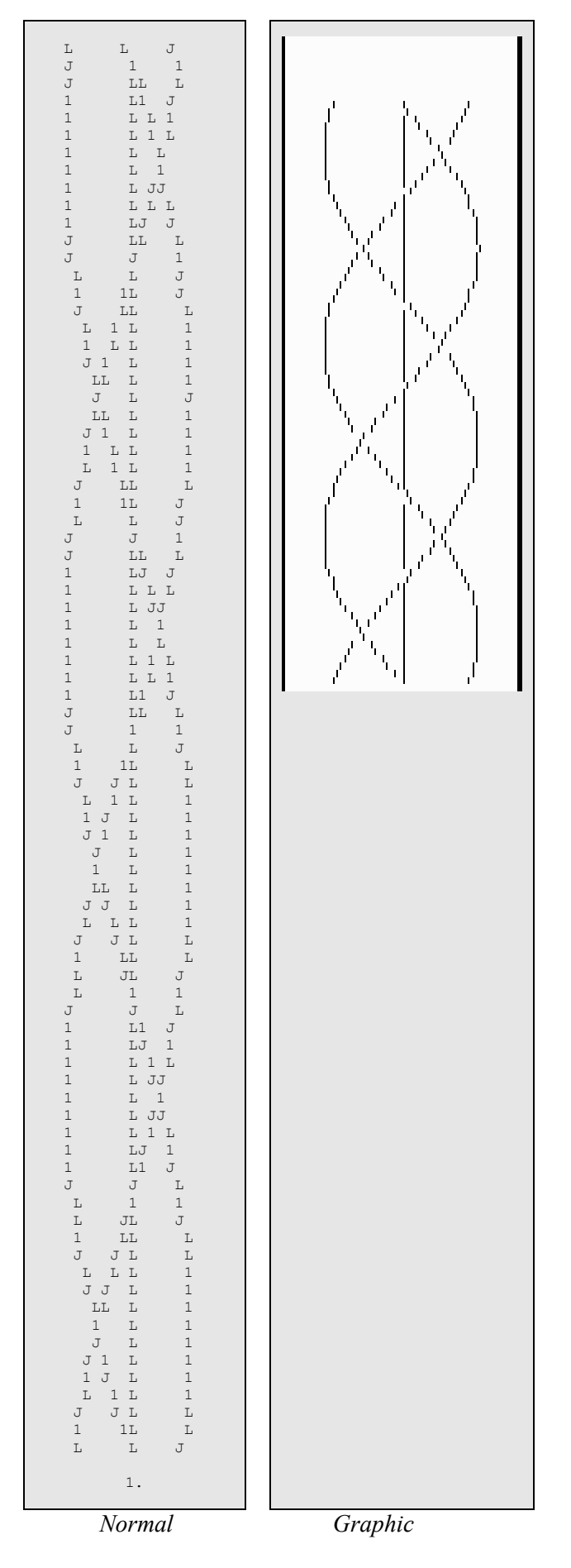

*PLOT60 example execution: with F11 you can obtain the right screen* 

# **7.4 TI-59 AND "FAST MODE"**

One of the most used techniques in the TI58/59 programs for the obtaining of higher execution speed was the so-called '*fast mode*'. Clearly the emulator speed on current PC is superior to those of the original TI so that this technique is useless. It's possible to run programs written for the fast mode on the emulator too, ignoring inputs required for this mode. For example, the benchmark program appeared on *www.hpmuseum.org* web site to compare the speed of various models of calculators (including the TI) using the "Eight Queens" problem has been so written for the TI fast mode:

```
000 R/S 
001 CLR STO 10 
004 8 STO 11 STO 01 
009 1 STO 00 
012 RCL 00 X:T RCL 11 EQ 070 
020 CLR X:T 
022 OP 20 
024 RCL 11 ST* 00 
028 1 SUM 10 
031 RCL 00 STO 09 
035 INV DSZ 09 012 
040 RC* 00 - RC* 09 = EQ 061 
049 |X| + RCL 09 - RCL 00 = 
057 INV X=T 035 
061 DSZ IND 00 028 
066 DSZ 00 061 
070 RCL 10 PAUSE RST 
... 
145 LBL A 
147 INV FIX 
149 1 0 OP 17 
153 CMS . 1
156 \sqrt{x} x^2 1/X
159 STF
```
*Instructions:*

*To use the program, press A and you will see a blinking 10. on the display. Press 7 and then EE and wait for the completion of the calculation. You can't stop execution if not turning off the calculator.* 

To use it on the emulator simply replace the part of the program (in red) that begins at step 154 with the sequence **GTO 00 01** so the initialization sequence starts the fast mode at step 001 and to run the program just starting with A .

### **7.5 PC-100C/PC-200↔ASCII CONVERSION UTILITY.**

This program allows the conversion between the alphanumeric codes of the PC-100C/PC printers 200 and the ASCII codes. The menu is extremely simple and consists of 3 options:

- 1) input a sequence of a maximum of 20 characters (16 for the PC-200) to obtain their respective alphanumeric codes divided by quarter-printing (op 01 ... op 04)
- 2) input 20 (16) PC-100C numerical codes (PC-200) to obtain their respective ASCII codes
- 3) exit and return to the emulator.

Note: the utility manages the extended table of the Alfa codes.

|         | 0123456789                            |                             |        |             |        |        |         | <b>UNITS DIGIT</b> |        |              |                   |   |
|---------|---------------------------------------|-----------------------------|--------|-------------|--------|--------|---------|--------------------|--------|--------------|-------------------|---|
| O       | я<br>5<br>8<br>4<br>6                 | <b>TENS</b><br><b>DIGIT</b> | 0      |             | 2      | 3      | 4       | 5                  | 6      | 7            | 8                 | 9 |
|         | 8<br>q<br>B<br>-                      | 0                           | blank  | А           | в      | c      | D       | Е                  |        | G            | <b>blank</b>      | A |
| 3       | s<br>R<br>м<br>N<br>ы                 |                             | н<br>P | Ω           | J<br>R | κ<br>s |         | м<br>U             | N<br>ν | o<br>w       | н<br>P            | Ω |
| 4<br>5  | ×<br>⋇<br>┿<br>×<br>×<br>⋇<br>₽       |                             | x      | $\check{ }$ | z      | n      | V       | ×                  |        | =            | x                 |   |
| 6<br>÷. | ≂<br>2<br>×<br>=<br>ິ                 |                             | 0<br>8 | 9           | 2      | 3      | 4       | 5                  | 6<br>າ | 7<br>blank   | 0<br>8            | 9 |
| 8       | 2<br>2<br>◠<br>З<br>5<br>п<br>8<br>ь  | 6                           |        |             |        | ≢      |         |                    | е      | $\mathbf{r}$ | Σ<br>$\mathbf{x}$ |   |
| 9       | 8<br>9<br>я<br>с<br>8<br>в<br>D<br>E. | ۰<br>O                      |        | x           |        | π      | %<br>98 |                    | ۰      |              |                   |   |
|         |                                       | $\mathbf{9}$                | н      |             | J      | ĸ      |         | M                  | N      | o            | н                 |   |

*Alpha extended codes tabels (PC-100C on the left and PC-200 on the right)* 

#### CONVERSION FROM ASCII TO PC-100/PC-200 ALPHA AND VICEVERSA

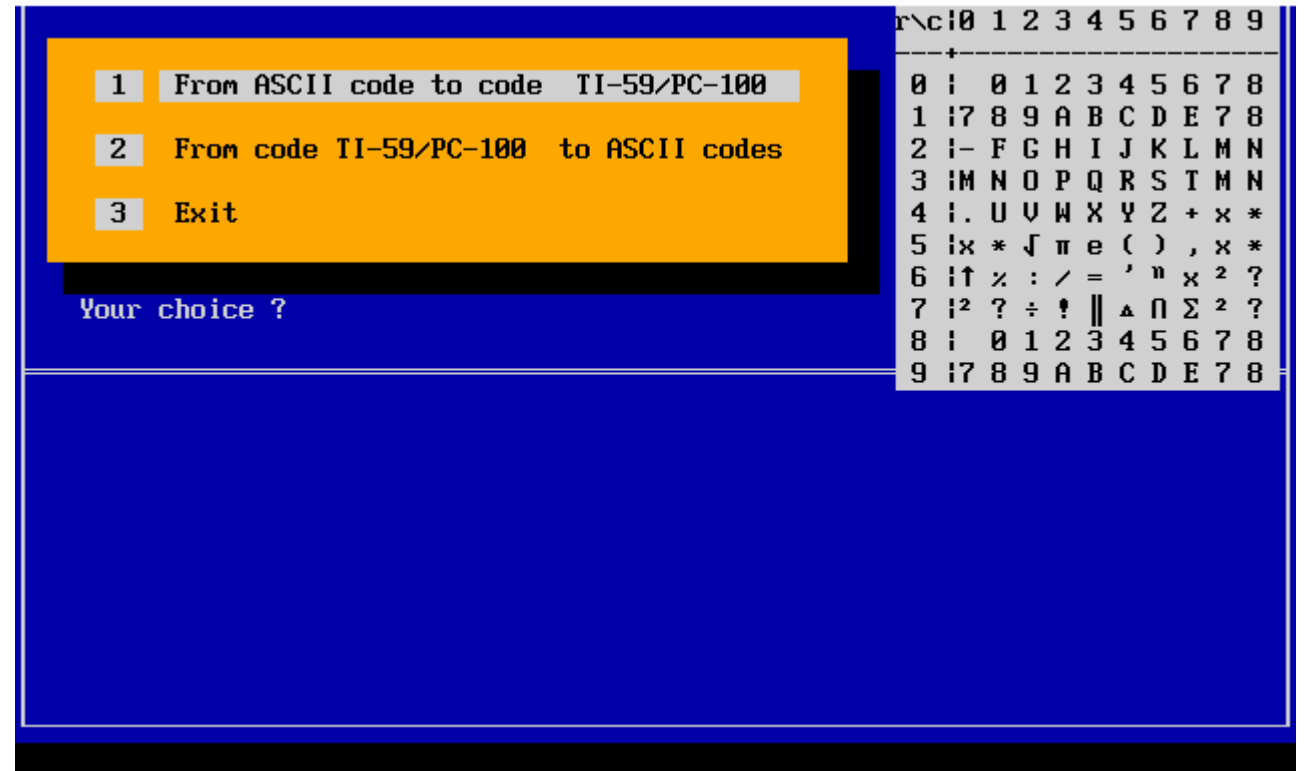

*Conversion utility screen* 

# **8. USING BAX-59 COMPILER.**

You can now be used directly from within *TI59.EXE (TI59-64.EXE)* the **BAX59** cross-compiler that allows you to "translate" in the TI-59 A.O.S. programs written in BASIC Dartmouth. The **Shift F7** key leads to a minimal interface that allows you to organize your work:

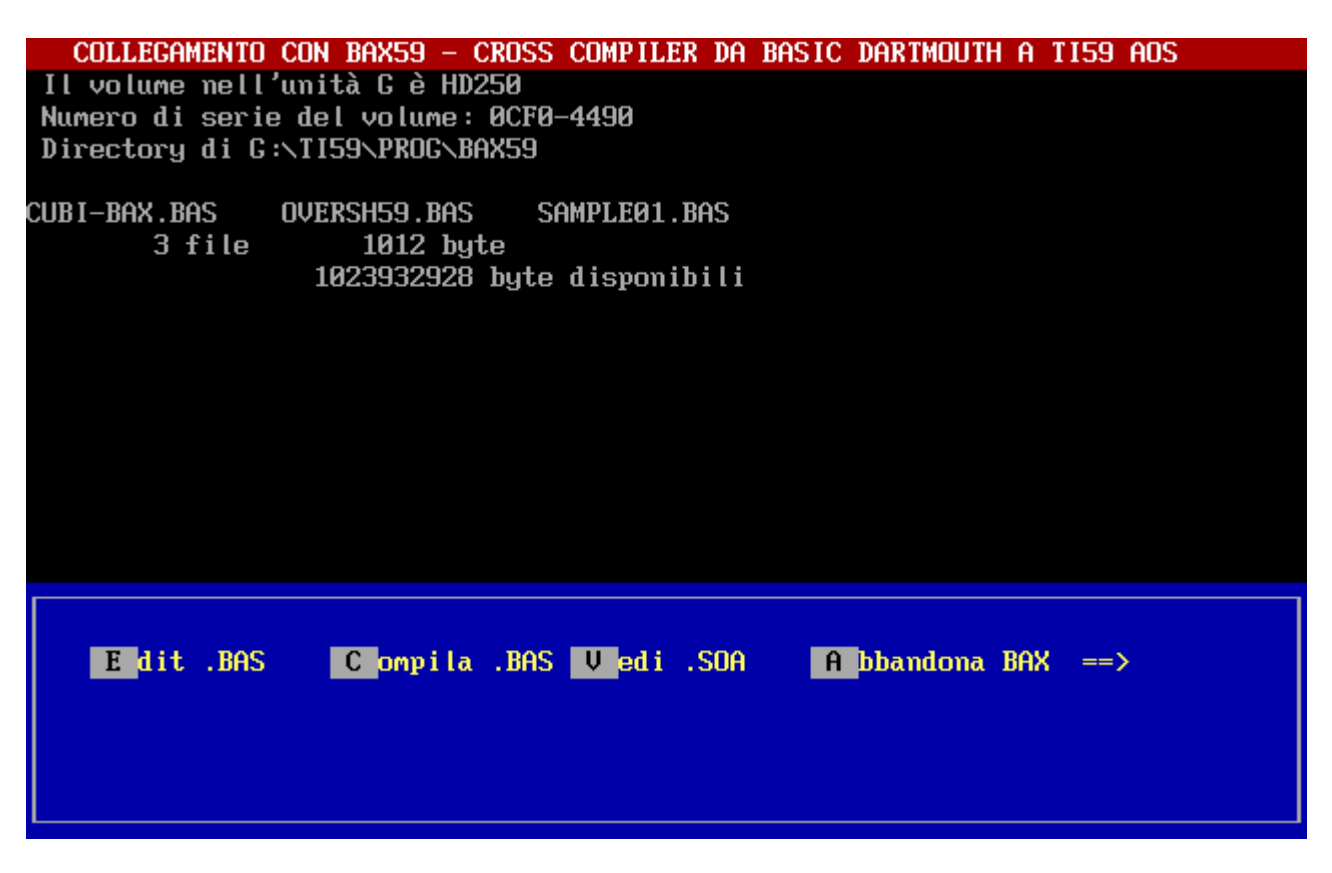

At the top there is the list of .BAS files contained in the *PROG/BAX59* folder; at this point you can use the following keys:

- '**E**' to create and / or edit a BASIC file;
- '**C**' which allows compiling: if this process is correct at the end the .SOA file will be found in the PROG directory, ready to be imported with the usual Import **F7** key;
- **'V'** allow you to view .SOA files;
- '**A**' quits and return to the emulation program.

It's well to pay attention that programs written in Basic Dartmouth are not fully compatible with, for example, GWBASIC and therefore may not be possible to make any preliminary test to see if the program is working properly and that, anyway, **BAX59 does not detect all possible errors**.

Overall features of the Basic Dartmouth used by **BAX59** are the following:

- 1) **real** and **integer** variables (with % suffix: they are equivalent to the TI-59 flags) and limited support to **string** variables;
- 2) every program line is numbered;
- 3) a single statement for every line;
- 4) mandatory LET statement use for assignment;
- 5) final END instruction mandatory.
- 6) arrays can be at most bidimensional it's even accepted the implicit DIM;
- 7) DEF FN functions can also be multi-line with, at most, two parameters;
- 8) IF…THEN (o IF … GOTO) statement only jumps to a certain line;
- 9) FOR..TO..STEP..NEXT and WHILE..WEND loops;
- 10)seventeen predefined functions: ABS, ATN, INT, EXP, LOG, SIN, COS, TAN, RND, SQR, SGN, COT, TAB, LGD, ASC, CHR\$, FRAC and the PI constant. RND function uses Master Library module; (COT - cotangent, LGD - decimal logarithm and FRAC - fractional part aren't GWBASIC/QBasic standard functions)
- 11)PRINT statement is adapted to the characteristics of the PC-100 printer: so ASCII codes aren't supported but only TI PC-100 codes;
- 12)READ & DATA statements; GOSUB..RETURN for subroutines;
- 13)OPTION statement is **not standard** and it's used to support special features of the TI-59.

In the **BAX59** manual (*BAXMAN59.PDF*) you will find all the features of BASIC language used. The keyword of the language is listed below:

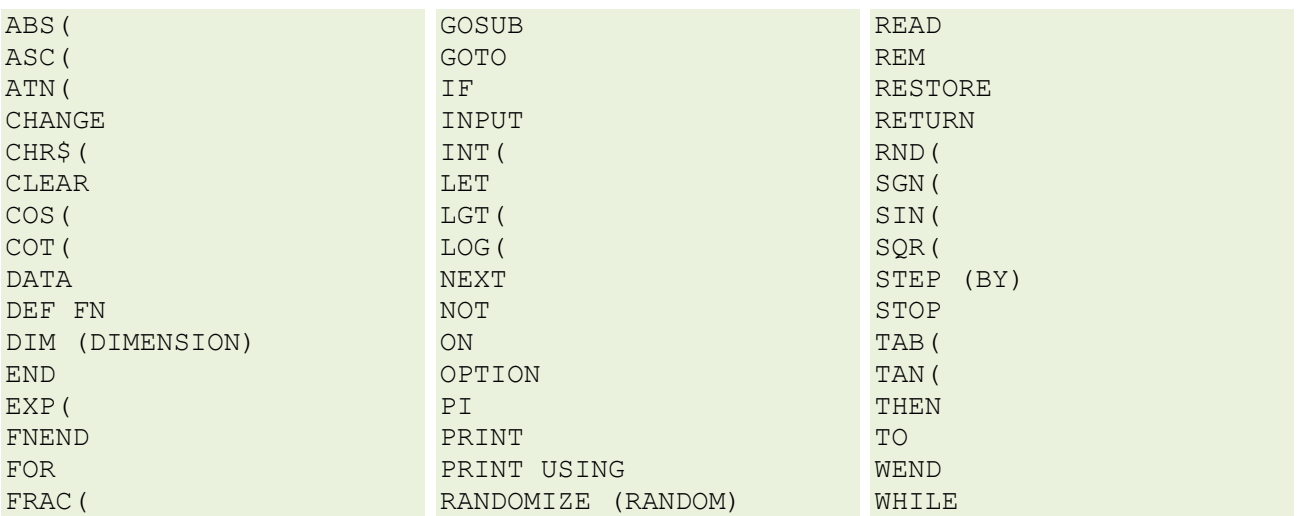

#### **BAX-59 BASIC LANGUAGE KEYWORD**

Finally an example of translation (*SAMPLE01.BAS* file taken from BAX-.59 distribution) on the calculation of the Greatest Common Divisor (G.C.D. - M.C.D. in Italian):

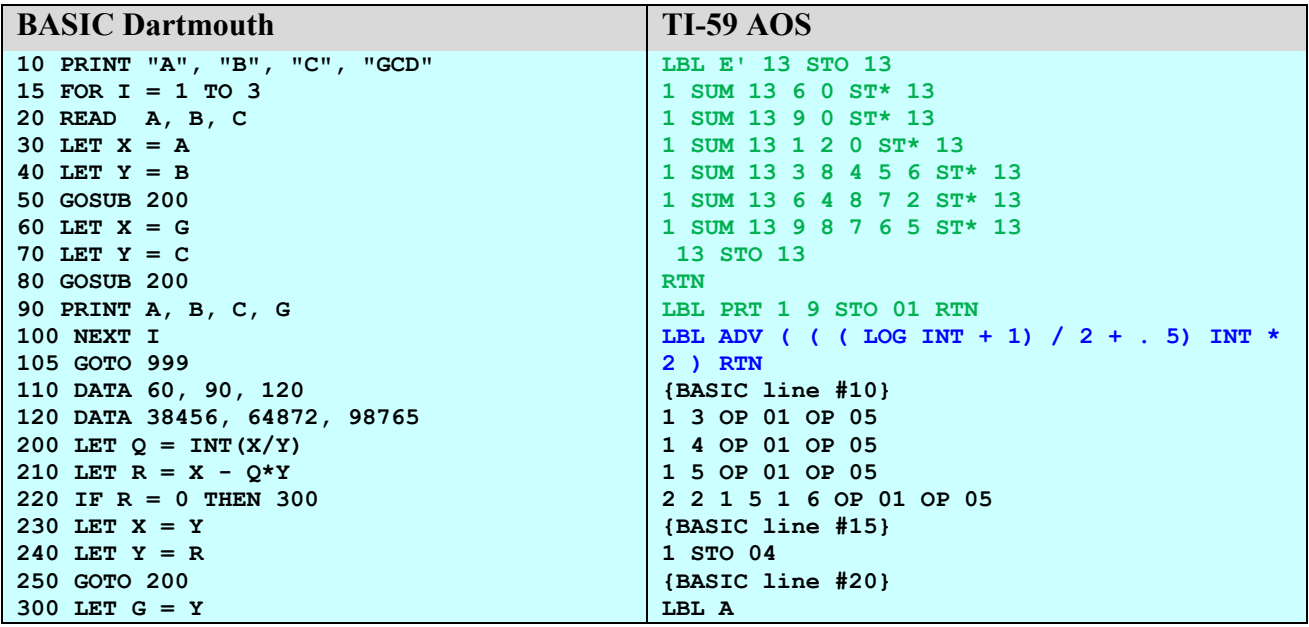

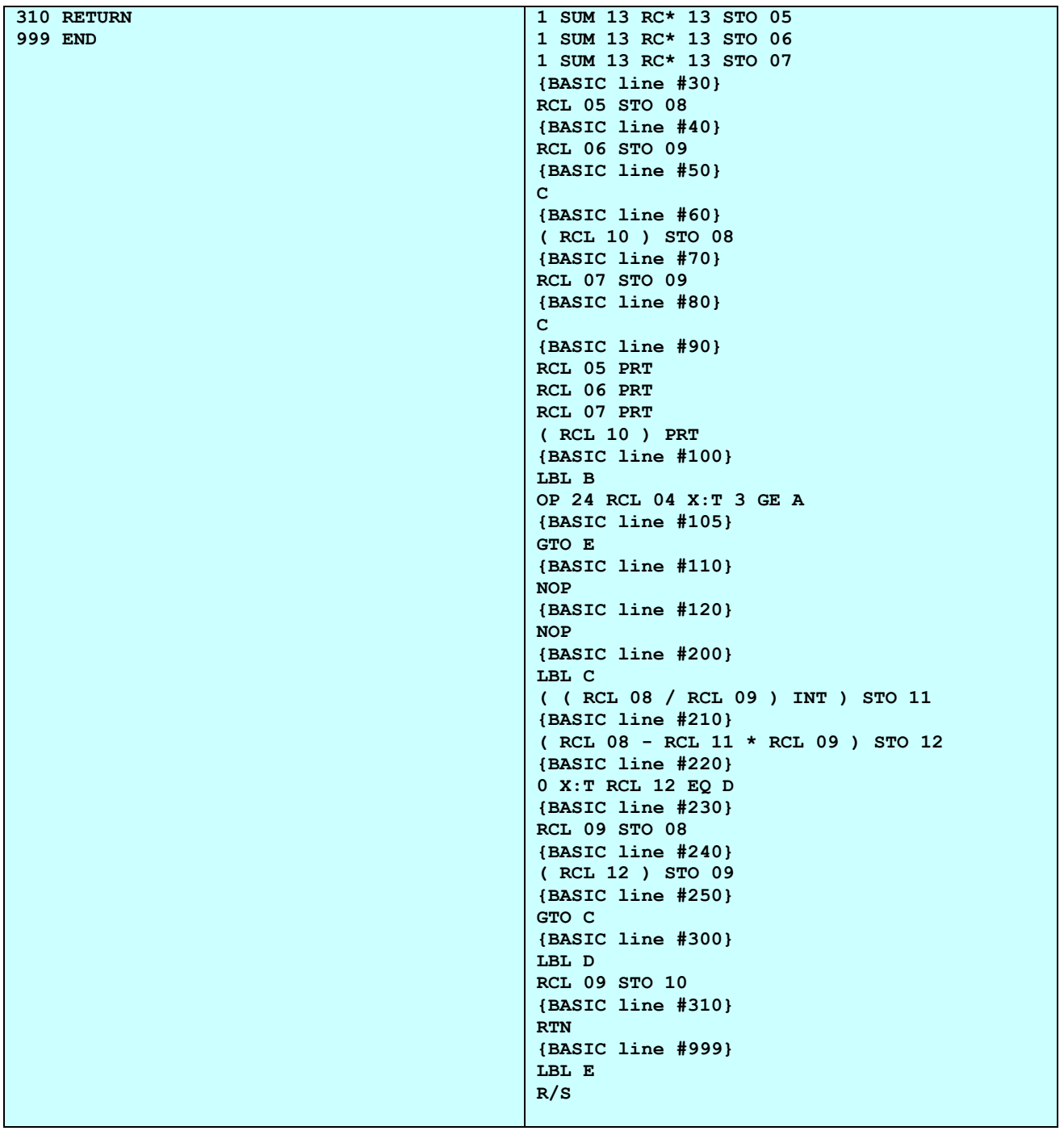

At the end of the compilation phase it is supplied the correct sequence of keys to start the program. You may also notice that each BASIC line is commented in the SOA translated file and at the beginning it's inserted an **initialization sequence** (in **green**) and a **utility library** (in **blue**).

**Note:** Another "high level" language has been implemented also for the TI-57 (**LIMACE-57**): for its features see § 10.2.

# **9. TI-66 EMULATOR**

The TI-66 emulator also faithfully follows the original machine, including abbreviated addressing and synthetic codes 0A-0F, with the addition of the factorial function, implemented as  $|2nd| = |$ . An exception is also the management of the constant memory which also retains the fixing of the decimals and the angular mode, which is not present in the original machine.

The real TI-66 doesn't have the capability to save a program on an external support (magnetic card or tape): to overcome this fact, CRAM modules have been implemented (as on the TI-88) which allow you to have a "mass memory" also on this machine (see next paragraph).

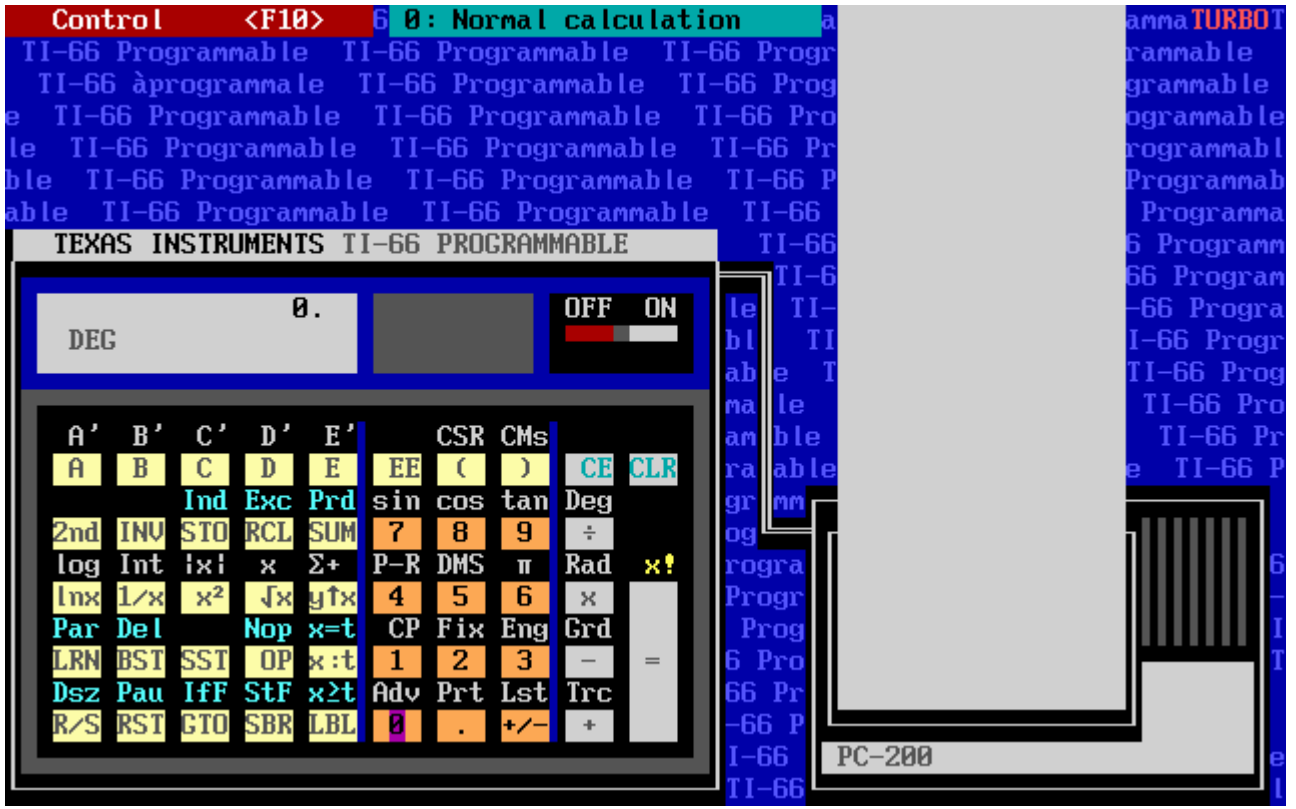

*TI-66.EXE (16 bit version - English)* 

### **9.1 CRAM MODULES MANAGEMENT**

As mentioned above, to make up for the lack in the TI-66 of a permanent storage system like magnetic cards or tape drives, in the emulator has been implemented (as suggested at the time - in 1984 - in an article in TI PPC Notes) the management of so-called CRAM modules that allow you to have more programs available without having to retype them. So you can "save" the situation of memory in a "CRAM module", which is assigned a number.

*TI66.EXE* remembers the last CRAM module used (which it's in memory when the emulator starts) and, via the control menu - **F10 – Change CRAM**, you can choose the new CRAM to load. If the required CRAM does not exist it's "created", from scratch, empty otherwise the requested module is loaded after saving the current one.

In CRAM folder are contained the following files:

- **CRAM.xxx:** contains the source code, with xxx ranging from 000 to 999
- **INDEX:** is the list of CRAMs present in the folder. Its update must be managed by the user.

In a CRAM module, the first line contains the current partition followed by the program memory (512 positions – one keycode for line). By convention, an "empty" CRAM module is identified as 000: it is recommended not to use it for other purposes.

*Note*: passing from one CRAM to another, the fixing of the decimals and the angular mode are preserved, but not the partition of memory.

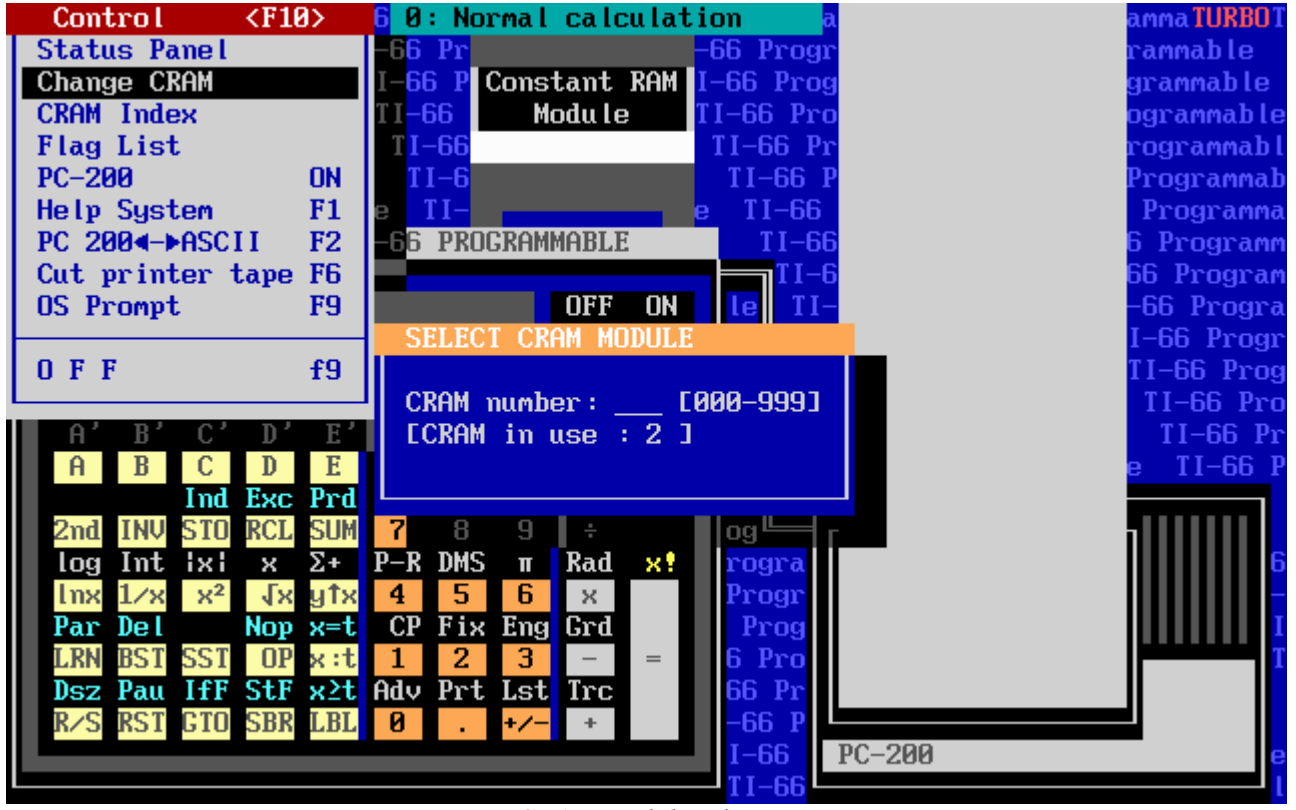

*CRAM module selection* 

Finally, please note that the ALPHA PC200↔ASCII codes conversion is also active for the PC-200 printer (see § 7.4).

# **10. TI-57 EMULATOR**

The TI-57 emulator has the same functionality as that TI-58/58C/59 emulators: differences concern obviously the hardware of the machines. For example, also if the printer is missing, it's possible to have the program listing using the **Control** (Controllo) menu (see picture in the next page) either with LRN-mode keycodes either with internal hexadecimal format of the TI-57.

It's also possible to recall directly the "57TO59" utility (see § 10) which programs are loaded/saved in *TI57* folder: the format is different from the text .SOA files used by the **F7- Import** function.

|      |                           |                        |   |                       |              |    |                 |                   |                        |                  | I Programmable 57 II Programmable 57 II Programmable |                 |              |                  | Controllo      |       | $<$ F10>                          |      |
|------|---------------------------|------------------------|---|-----------------------|--------------|----|-----------------|-------------------|------------------------|------------------|------------------------------------------------------|-----------------|--------------|------------------|----------------|-------|-----------------------------------|------|
| ТI   |                           | Programmable 57        |   |                       | ТI           |    |                 |                   |                        |                  |                                                      |                 |              |                  | Pannello       |       |                                   |      |
|      | <b>TI Programmable 57</b> |                        |   |                       |              |    |                 |                   |                        |                  |                                                      |                 |              | List             |                |       |                                   | 51   |
|      | <b>TI Programmable 57</b> |                        |   |                       |              |    |                 | ¢                 |                        |                  | 0.                                                   |                 |              |                  | Codici tasti   |       | <b>OFF</b>                        | e 5  |
|      |                           | TI Programmable 57     |   |                       |              |    |                 |                   |                        |                  |                                                      |                 |              |                  | Help Generale  |       | F1                                | œ    |
| 57   |                           | TI Programmable 57     |   |                       |              |    |                 |                   |                        |                  |                                                      | $T1-57$         |              |                  | Converti 57▶59 |       | F <sub>2</sub>                    | b le |
| 57   |                           | II Programmable 5      |   |                       |              |    |                 |                   |                        | tog              | c.t                                                  | CP              |              |                  | Codici Istruz. |       | F4                                | aЫ   |
| e 57 |                           | <b>TI Programmable</b> |   |                       |              |    | 2 <sub>nd</sub> | <b>INV</b>        |                        | <b>Inx</b>       | CE                                                   | CLR             |              |                  | OS Prompt      |       | F9                                | mab  |
| 1e.  | 57                        | II Programmable        |   |                       |              |    | <b>DMS</b>      | $P \rightarrow R$ |                        | sin              | <b>COS</b>                                           | tan             |              |                  | TI57E Imp/Exp  |       | f5                                | mma  |
| ble  | 57                        |                        |   | <b>TI Programmabl</b> |              |    | LRN             | x#t               |                        | × <sup>2</sup>   | š,                                                   | 1/x             |              | <b>LIMACE</b>    |                |       | f7                                | amm  |
|      | List                      |                        |   |                       |              |    |                 |                   |                        |                  |                                                      |                 |              |                  |                |       |                                   |      |
| ma   | 80                        | 32 <sub>0</sub>        |   | STO <sub>B</sub>      |              | 13 | 02              |                   | 2                      |                  | 26                                                   | 33 3            |              | $RCL$ 3          | 39             | 65    |                                   |      |
| mm   | 01                        | 32 1                   |   | STO 1                 |              | 14 | $-39$           | $1\,$ I           | PRD <sub>1</sub>       |                  | 27                                                   | 61 5            |              | SBR <sub>5</sub> | 40             | 43    | 0                                 |      |
| ar   | 02                        | 02                     |   | $\mathbf{2}$          |              | 15 | 33 2            |                   |                        | RCL <sub>2</sub> | 28                                                   | 32 <sub>3</sub> |              | <b>STO 3</b>     | 41             | 14    | CE                                |      |
| ra   | 03                        | 32 2                   |   | <b>STO 2</b>          |              | 16 | 61 5            |                   |                        | SBR <sub>5</sub> | 29                                                   | 02              | $\mathbf{2}$ |                  | 42             | 45    | ÷                                 |      |
| og   | 04                        | 01                     |   | 1                     |              | 17 | 32 2            |                   |                        | STO 2            | 30                                                   | 22              | X: T         |                  | 43             | 330   | RCL 0                             |      |
| ro   | 05                        | 32 3                   |   | STO 3                 |              | 18 | 86 4            |                   |                        | LBL 4            | 31                                                   | 33 1            |              | RCL 1            | 44             | 44    | ).                                |      |
|      | 86                        | $-34$ 1                | Т | <b>SUM</b>            | $\mathbf{1}$ | 19 | 33 1            |                   | RCL 1                  |                  | 32                                                   | 76              | <b>GE</b>    |                  | 45             | 49    | <b>INT</b>                        |      |
|      | 87                        | 51 4                   |   | GTO                   | -4           | 20 | 45              |                   | ÷                      |                  | 33                                                   | 51 2            |              | <b>GTO 2</b>     | 46             | 55    | $\boldsymbol{\mathsf{x}}$         |      |
|      | 88                        | 86 2                   |   | LBL 2                 |              | 21 | 02              |                   | $\overline{a}$         |                  | 34                                                   | 33 3            |              | RCL <sub>3</sub> | 47             | 33 0  | RCL 0                             |      |
|      | 09                        | 19                     |   | C.T                   |              | 22 | 85              |                   | $=$                    |                  | 35                                                   | 81              | R/S          |                  | 48             | 85    | $=$                               |      |
|      | 10                        | 01                     |   | 1                     |              | 23 | -49             | L                 | <b>INT</b>             |                  | 36                                                   | 86 5            |              | LBL 5            | 49             | $-61$ | <b>SBR</b><br>$\mathbf{I}$        |      |
|      | 11                        | $-34$ 1                |   | <b>SUM</b>            | $\mathbf{1}$ | 24 | 66              |                   | EQ                     |                  | 37                                                   | 55              | ×            |                  |                |       |                                   |      |
|      | 12                        | 86 3                   |   | LBL 3                 |              | 25 | 51 3            |                   |                        | GTO 3            | 38                                                   | 33 2            |              | RCL <sub>2</sub> |                |       | $\langle H \rangle = \nu$ edi hex |      |
|      | ΤI                        | Programmable 57        |   |                       |              | TI |                 |                   | <u>Programmable 57</u> |                  |                                                      |                 |              | Programmable 57  |                |       | Programmable                      |      |

*Listing of the TI-57 program actually in memory* 

# **10.1 THE "57TO59" UTILITY PROGRAM**

**57TO59** allows you to "translate" a TI-57 program in its corresponding TI-58/58C/59: this conversion allows you to replicate the behavior of the TI-57 when using the t-register and the statistical instructions which, as it is known, have a different registers' use in the two models.

The available commands in **Control** [Controllo] menu are the following:

- **Read program: load program to be translated.**
- **S**ave program: save program in memory.
- **List:** list program in memory.
- **Translate program: translate program in memory to TI-59 format.**
- S**a**ve as magnetic card (TI-59): saves program in memory to TI-59 magnetic card format (in *SCHEDE59* folder).
- $\blacktriangleright$  **H**: show main help.
- **CP** (Clear program): clear program in memory.
- $\triangleright$  GTO 2nd  $\leq$ nn $\geq$ : go to step  $\leq$ nn $\geq$  (00 to 49).

### **E**xit: quit program.

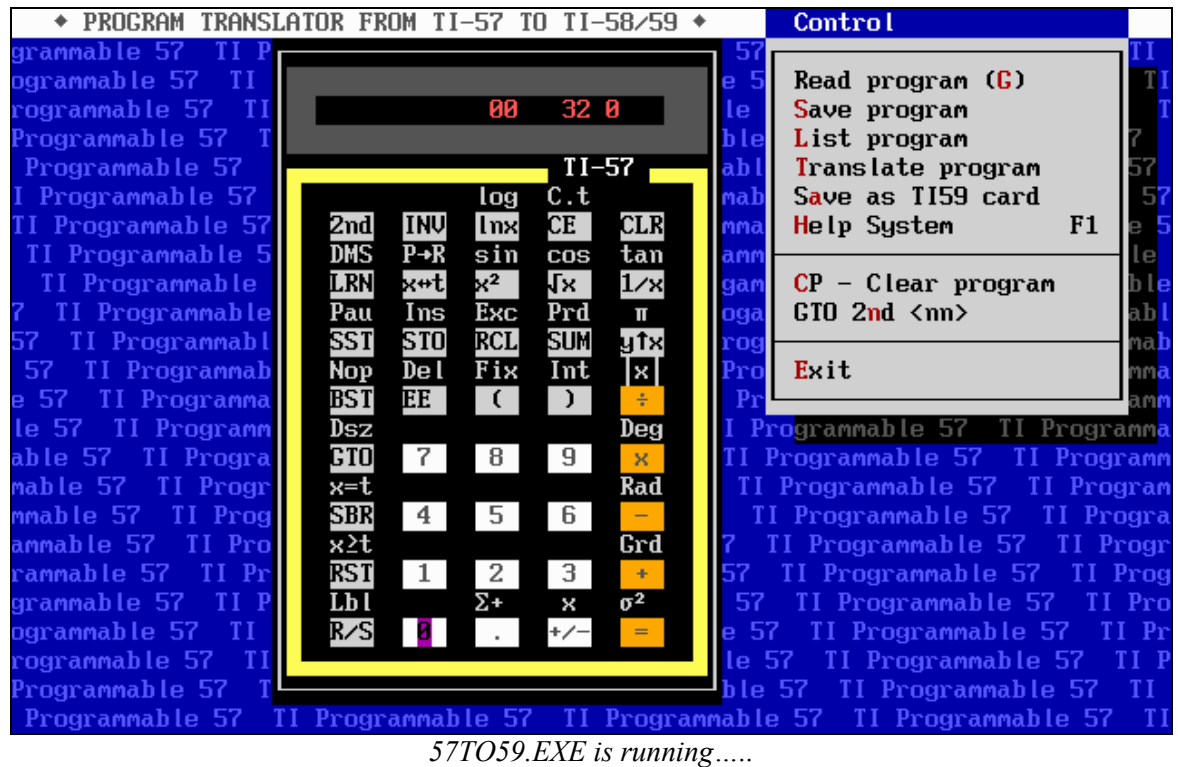

For example, once loaded either directly or with the **G** key the following program (taken from *List* magazine of February 1985 and which implements the primality test according to Fermat), its listing is obtained with **L**:

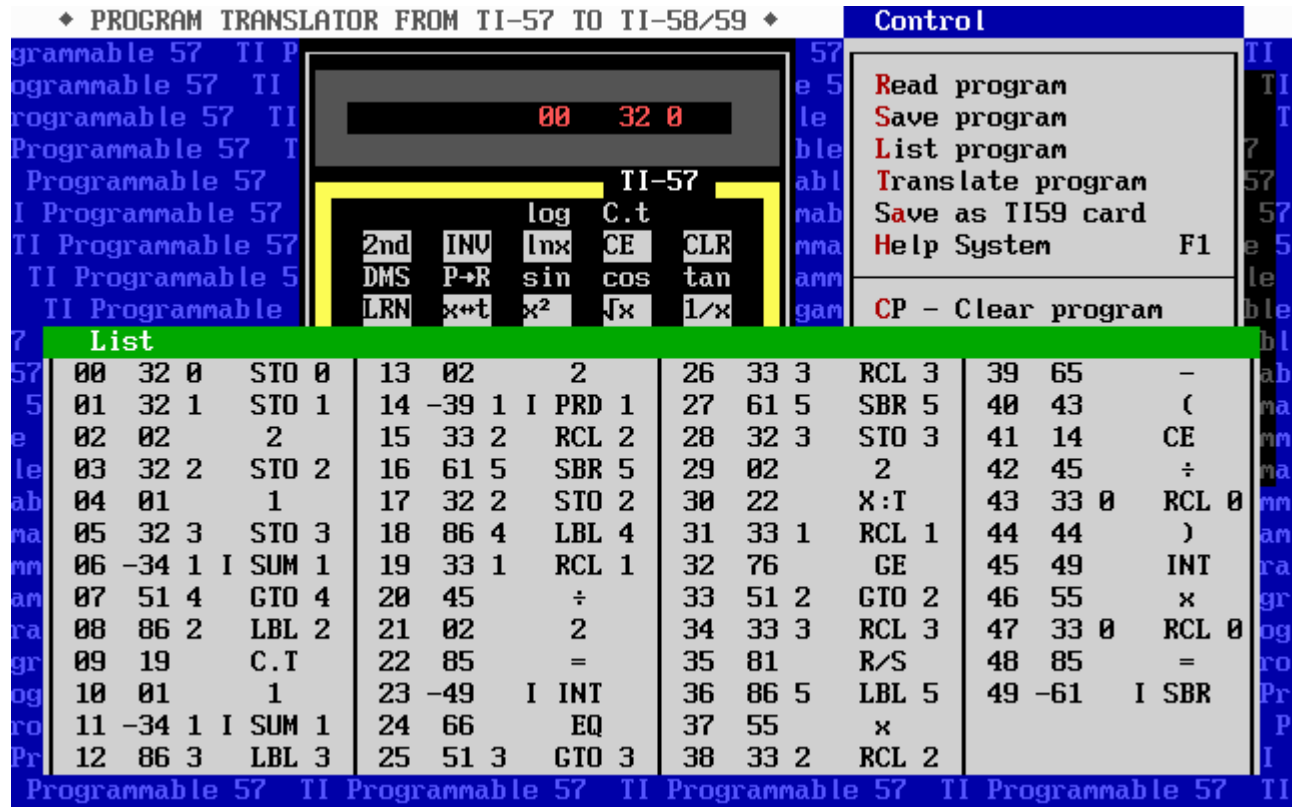

while with **T**, I get the translation into TI-59 AOS:

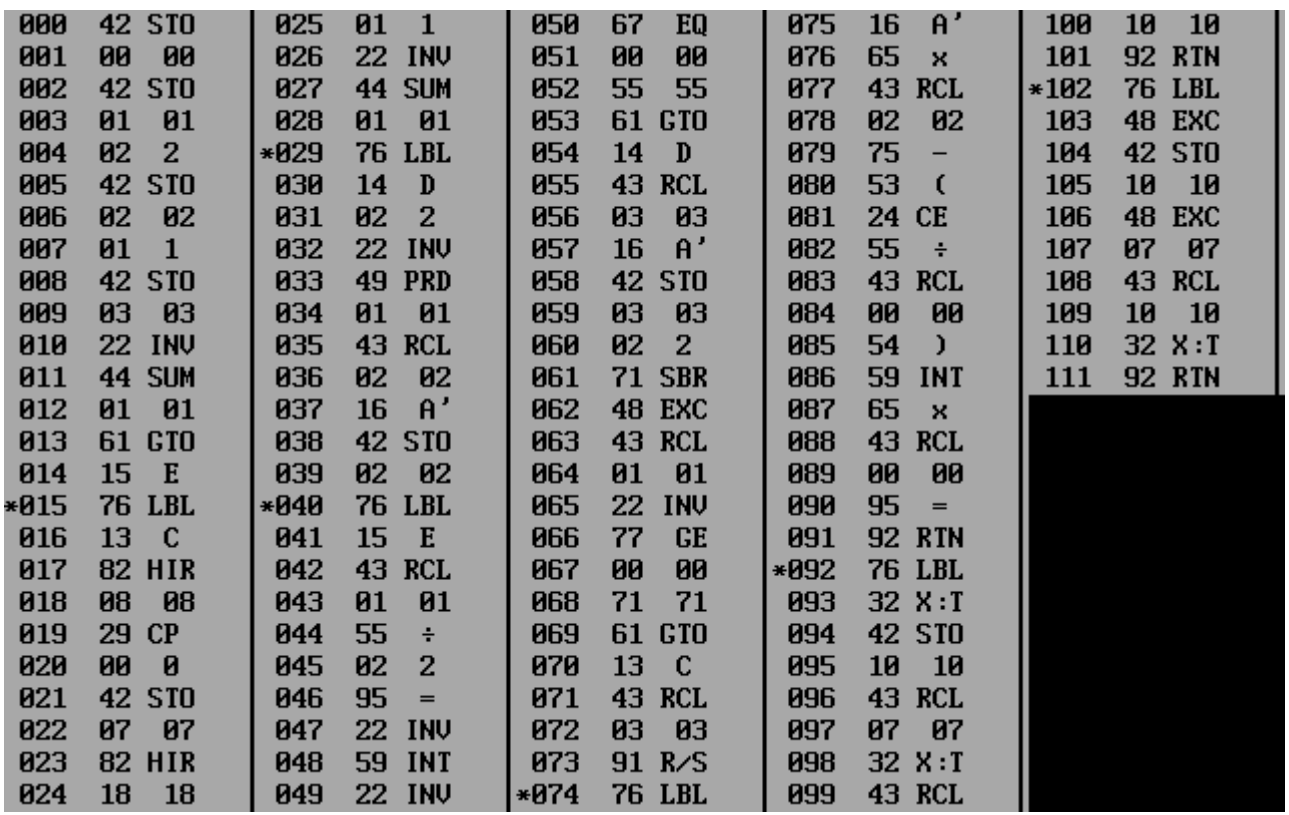

*Note:* the 'X:T' and 'Exc' routines are added by the translator for the management of the T-register which on the TI-57 coincides with the memory #7.

*Note***:** The list and the relative translation are stored in two text files (57List.Soa and 57Traduz.txt) located the '57TO59' folder.

### **10.2 THE 'LIMACE' LANGUAGE.**

As on the TI-59, a high-level 'language' called LIMACE is also available on the TI-57, born from an idea of the French magazine '*L'Ordinateur Individuel*'. **Shift F7** calls up the programming environment that allows you (using a text user interface) to create, modify and compile a LIMACE program in the TI-57 AOS.

| $\triangle$ I TMACF FOR TT-57 v 2.0 $\triangle$                                                                                                    |      |  |     |                                                                                                    |      |
|----------------------------------------------------------------------------------------------------|------|--|-----|----------------------------------------------------------------------------------------------------|------|
| Command> help<br>Available Commands:<br>LIST (L) COMPIL (C) LOAD<br>INSERT (D) DELETE (D) LLIST<br>(Q) PATH (P) LANGUAGE (LAN) CLS<br>QUIT<br>/25 /43 /50 (screen width)<br> Command> | (LL) |  | DOS | (LO) SAVE (SA) FILES (F) *FILES<br>NEW $(N)$ HELP $(H)$ CREATE $\left[\frac{1}{C}\right]$ $(CR)$<br>n (line #) | (*F) |

*LIMACE programming environment commands: english version is used.* 

The main features of the language are:

- 8 variables, from V0 to V7;
- 10 lines callable by GOTO/GOSUB instructions (at maximum);
- WHILE ... WEND loop can use V0 only;
- 999 LIMACE lines (at maximum);
- for LIMACE keywords and functions see table below.

| LIMACE57                                                                                                    |                                                                                                    |                                                                                                    |  |  |  |  |  |  |  |
|----------------------------------------------------------------------------------------------------|----------------------------------------------------------------------------------------------------|----------------------------------------------------------------------------------------------------|--|--|--|--|--|--|--|
| <b>INSTRUCTIONS</b>                                                                                                    | <b>INSTRUCTIONS</b>                                                                                                    | <b>FUNCTIONS - FONCTIONS</b>                                                                                                    |  |  |  |  |  |  |  |
| GOTO n<br>GOSUB n<br>IF cond THEN n<br><b>INITIALIZE</b><br>[Vi_list/values]<br>INPUT Vi_list<br>OPTION DEG   RAD   GRAD<br>PRINT [Vi_list]<br>REM(ARK) string<br><b>RESET</b><br><b>RETURN</b><br>SWAP Vi, Vj<br>USING n<br>WHILE $\sqrt{0}$ DO<br><b>WEND</b><br>Vi=expr (assignment) | ALLER A m<br>ALLER EN SOUS-ROUTINE m<br>SI cond ALORS m<br><b>INITIALISER</b><br>$[liste_de_Vi/valeurs]$<br><b>ENTRER</b> liste_de_Vi<br>OPTION DEG   RAD   GRAD<br>SORTIR [liste_de_Vi]<br>REM(ARQUE) chaine<br><b>RESTAURER</b><br>FIN DE SOUS-ROUTINE<br>ECHANGER Vi, Vj<br>FIXE n<br>TANT QUE VO<>0 FAIRE<br><b>FIN</b><br>Vi=expr (affectation) | ABS(expr)<br>CHS(exp)<br>$\cos(\text{expr})$<br>EXP(exp)<br>FRAC(expr)<br>ICOS(expr)<br>$INT(exp) - ENT(exp)$<br>INV(exp)<br>ISIN(expr)<br>ITAN(expr)<br>LN(exp)<br>LOG(exp)<br>PI.<br>SIN(exp)<br>$SQR(exp)$ $\cdot$ RAC(expr)<br>TAN(expr) |  |  |  |  |  |  |  |
| $0 \le n \le 9$ ; $0 \le i,j \le 7$ ; $0 \le m \le 999$ ; relat = <> >= <= > < > arith = $+ -$ * / ^                                                                                                    |                                                                                                    |                                                                                                    |  |  |  |  |  |  |  |

*LIMACE language instructions (English and French)* 

Let's see an example of a program translation (factorial calculation):

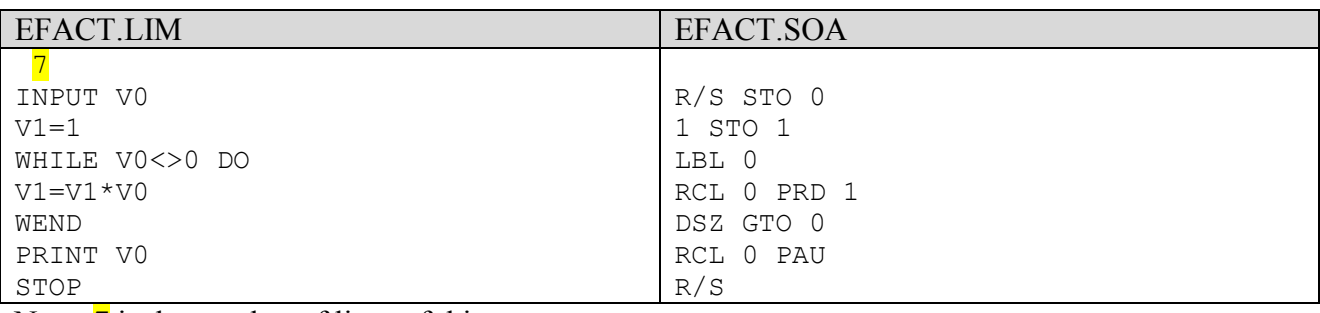

Note:  $\frac{7}{1}$  is the number of lines of this program

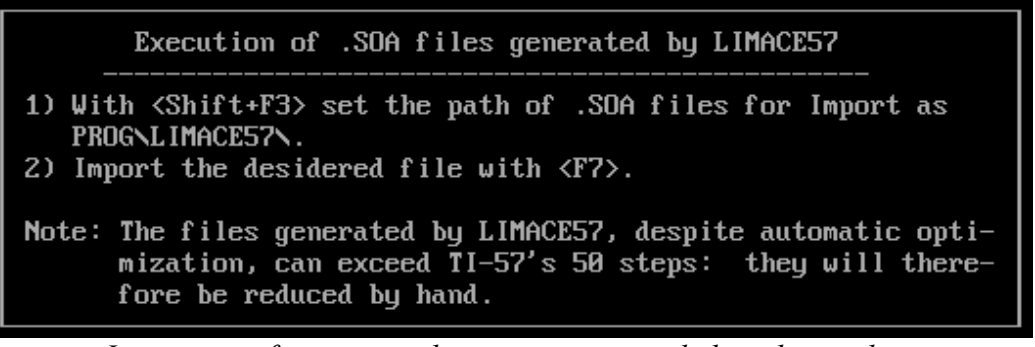

*Instructions for running the programs compiled on the emulator* 

# **11. TI-57 LCD EMULATOR.**

The TI-57 LCD (or TI-57II) emulator tries to overcome two strong limitations of the original machine. As already mentioned in § 4.1, the emulator can be recalled with two main options **/NUM** e **/EXT**, so

- 1) without the **/NUM** switch, it displays instructions in LRN-mode alphanumeric as on the TI-66. However, it is possible, during execution, switch from the alphanumeric LRN-mode to the standard numeric one (and vice versa) by pressing **Alt + S**.
- 2) with the **/EXT** switch, it allows you to have a TI-57LCD with a memory space comparable to that of the TI-57 (LED), that is 96 program steps or 7 memories instead of 48 program steps or 7 memories.

The recommended command-line for execution is therefore

#### *TI57LCD / EXT (or TI57LCD-64 /EXT)*

which allows you to have maximum flexibility in the use of the emulator.

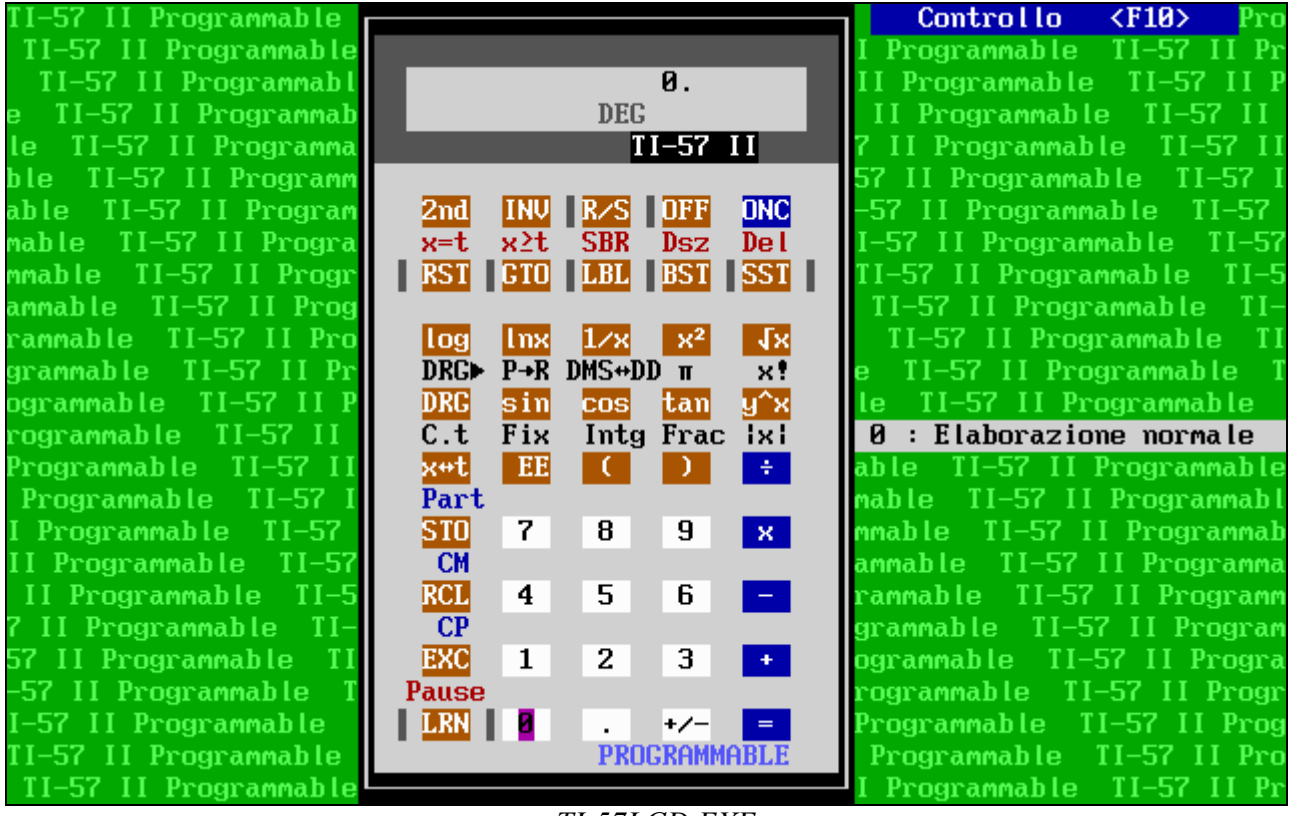

*TI-57LCD.EXE*

# **12. TI-62 EMULATOR.**

The TI-62 emulator faithfully follows the original machine, except for the fact that the system of indicators for the functions of polar/rectangular conversions and for the statistical functions for which the method of the others has not been implemented.

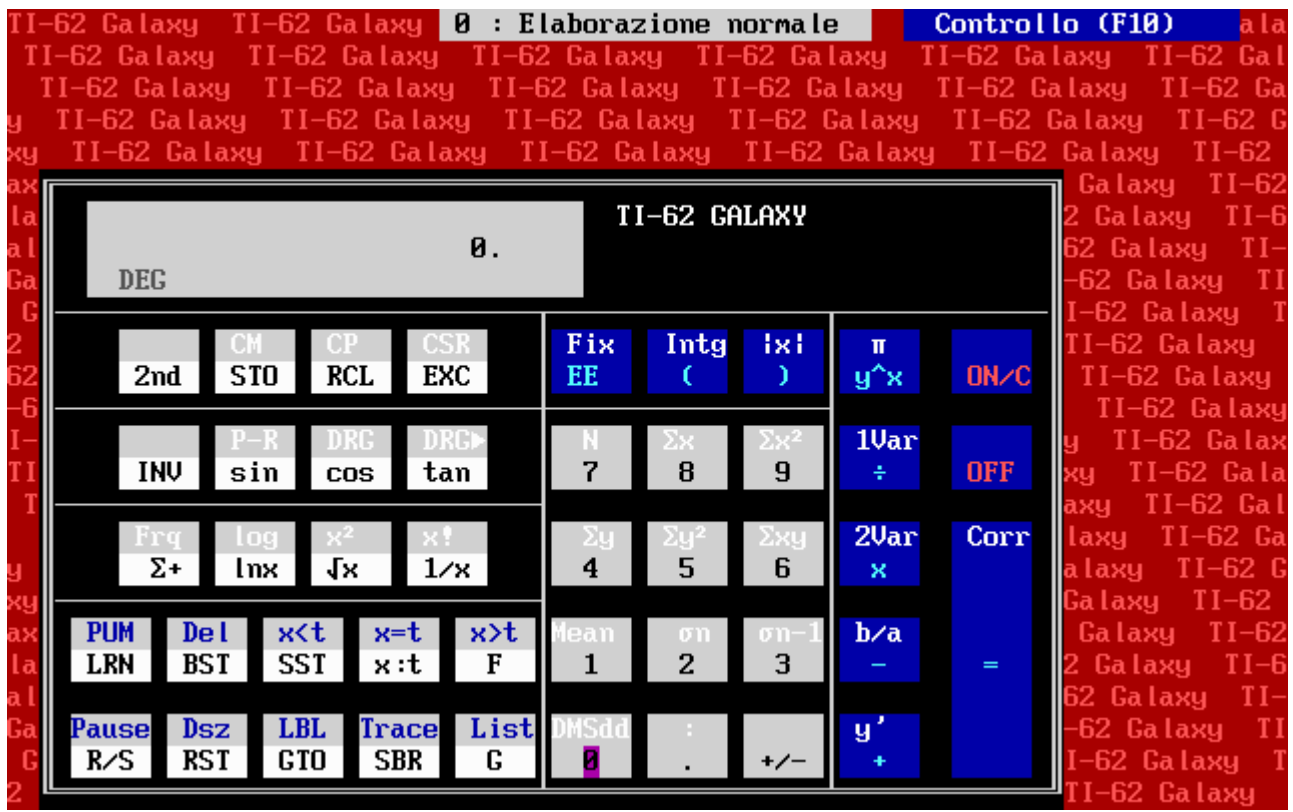

Let's see the differences on two examples.

1) Convert (45,60 °) from polar to rectangular coordinates

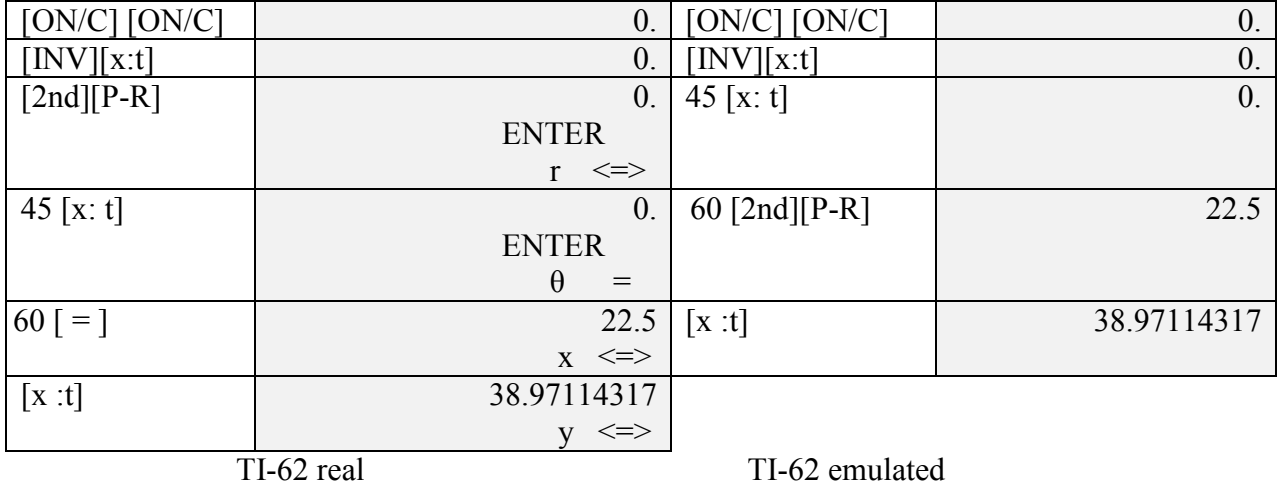

*Note*: On the real TI-62 an alternative execution is also possible, as on the TI-58/58C/59, by follow- $\overline{\text{ing the}}$  [ = ] key to [2nd][P-R].

2) Evaluate the following one-dimension statistical data :

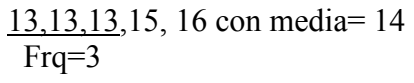

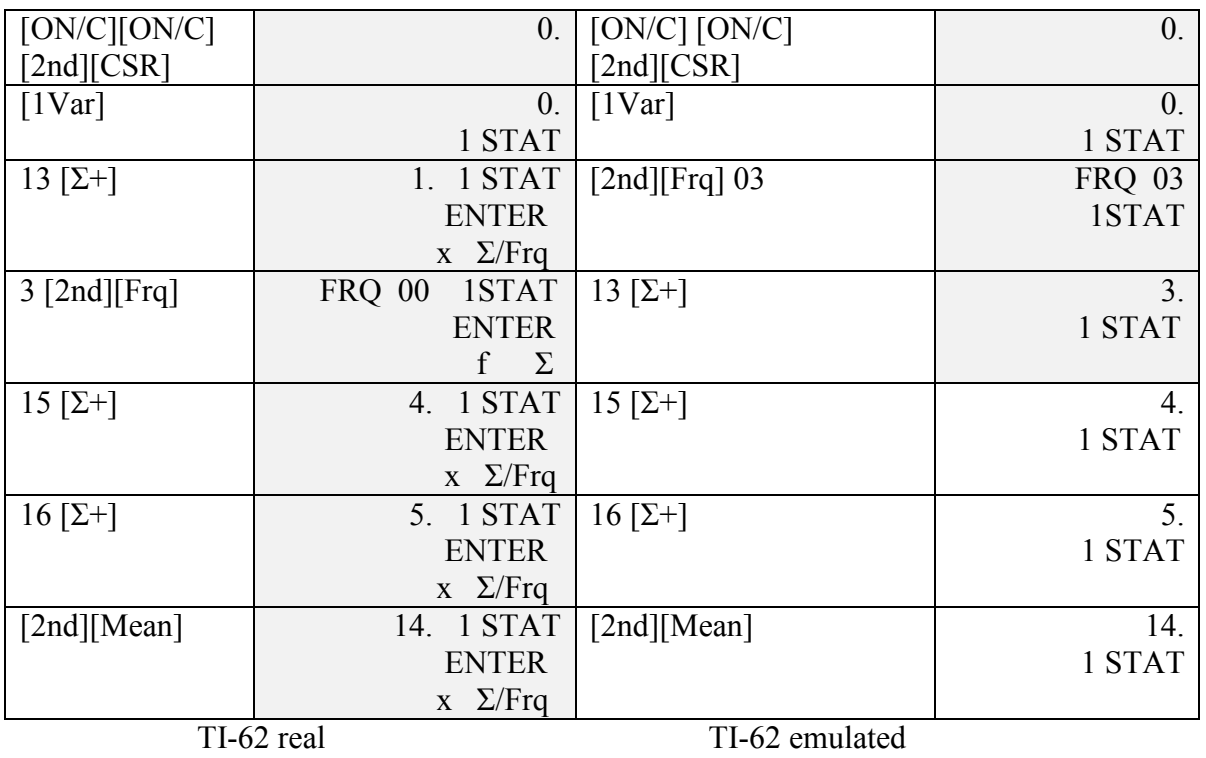

In the emulated TI-62, the frequency input (Frq) must be done before entering the data, while in the real TI-62 it must be done after. From the method used by Texas Instruments we deduce that the design of these functions has not been done for programming, but for direct calculation only.

# **13. TI-55 II EMULATOR**

The TI-55 II emulator faithfully follows the original machine, except for a few details listed here:

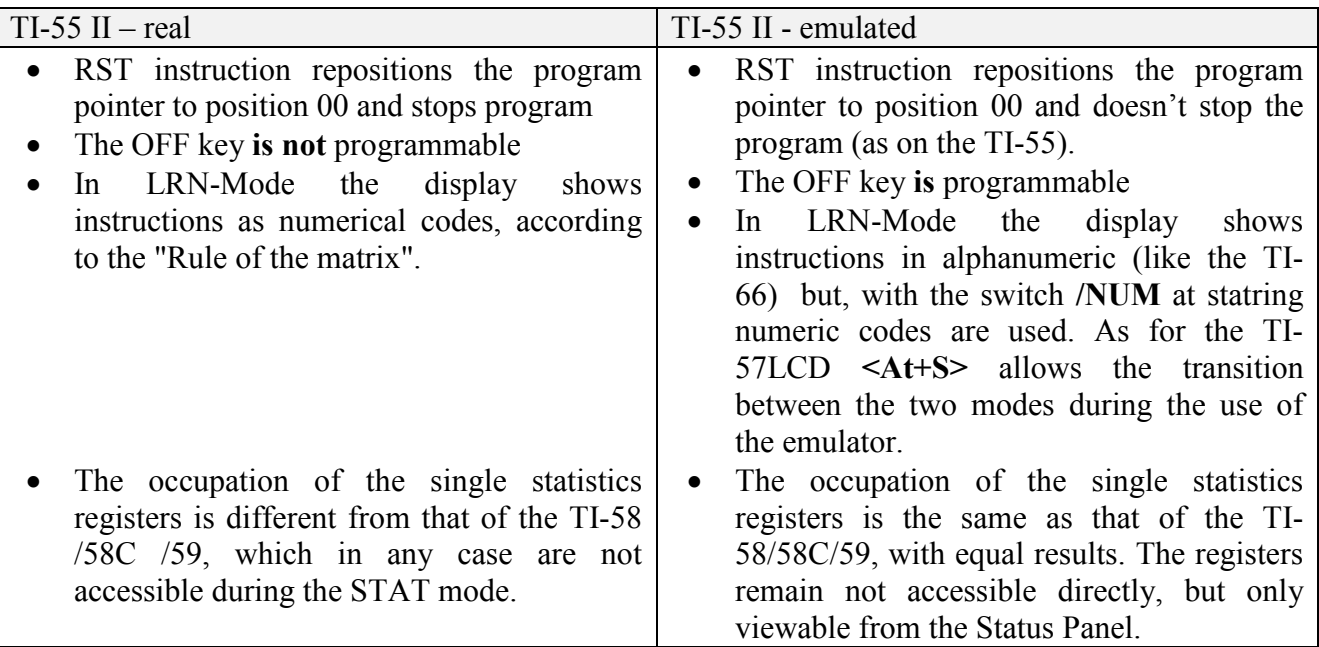

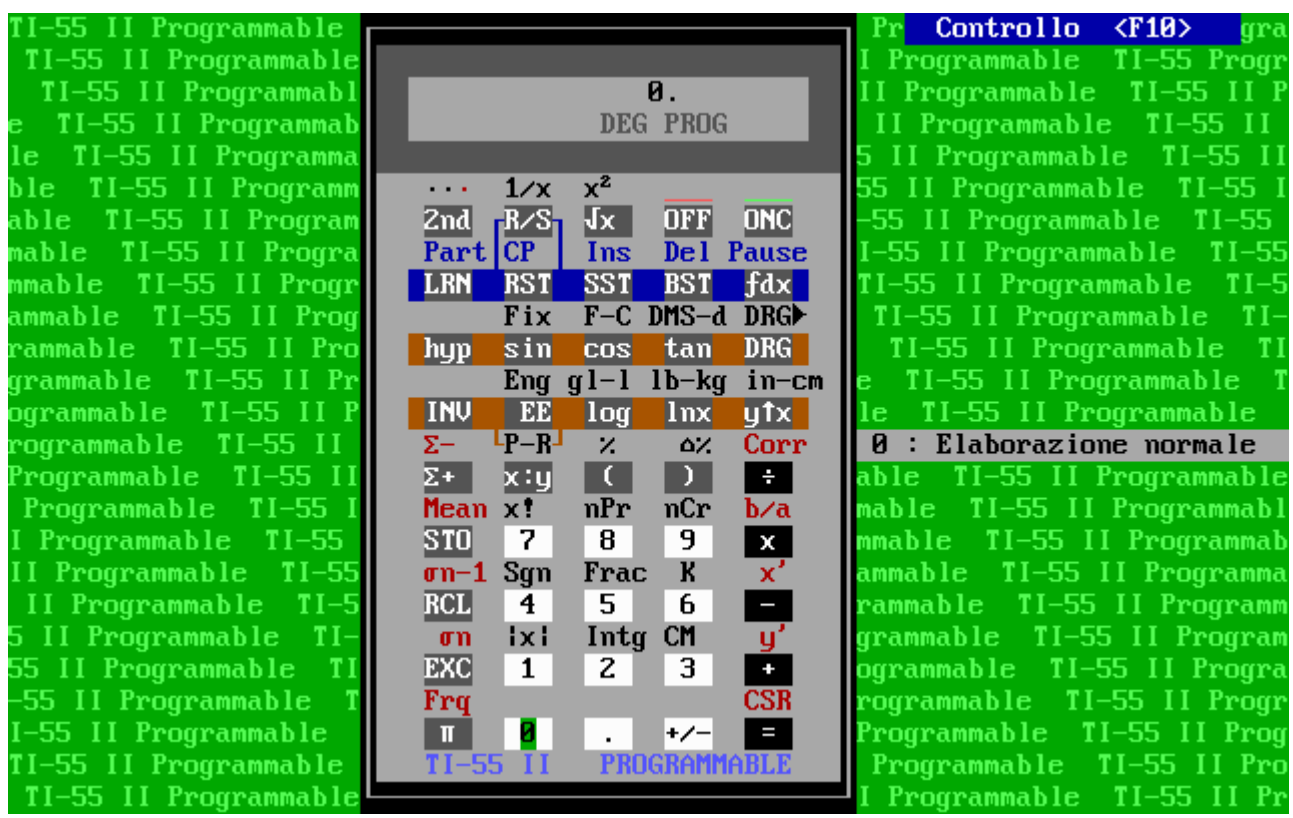

# **14. SR-52 AND SR-56 EMULATORS**

The SR-52 and SR-56, together with their PC-100 printer, constitute the first generation of programmables from Texas Instruments. Beyond the constant memory, the differences of the emulator compared to the real models have been kept to a minimum, namely:

- 1) The arithmetic of the SR-52 is mixed (12 and 13 digits depending on whether direct ("display arithmetic") or memory ("memory arithmetic") arithmetic is used. The emulator, on the other hand, always uses 13-digit arithmetic;
- 2) It is possible, with the **/EXT** switch, to bring the memory capacity to 4 memory chips: as in the real expansion we will have two memory zones, which can be swapped at will (see figure on the next page);

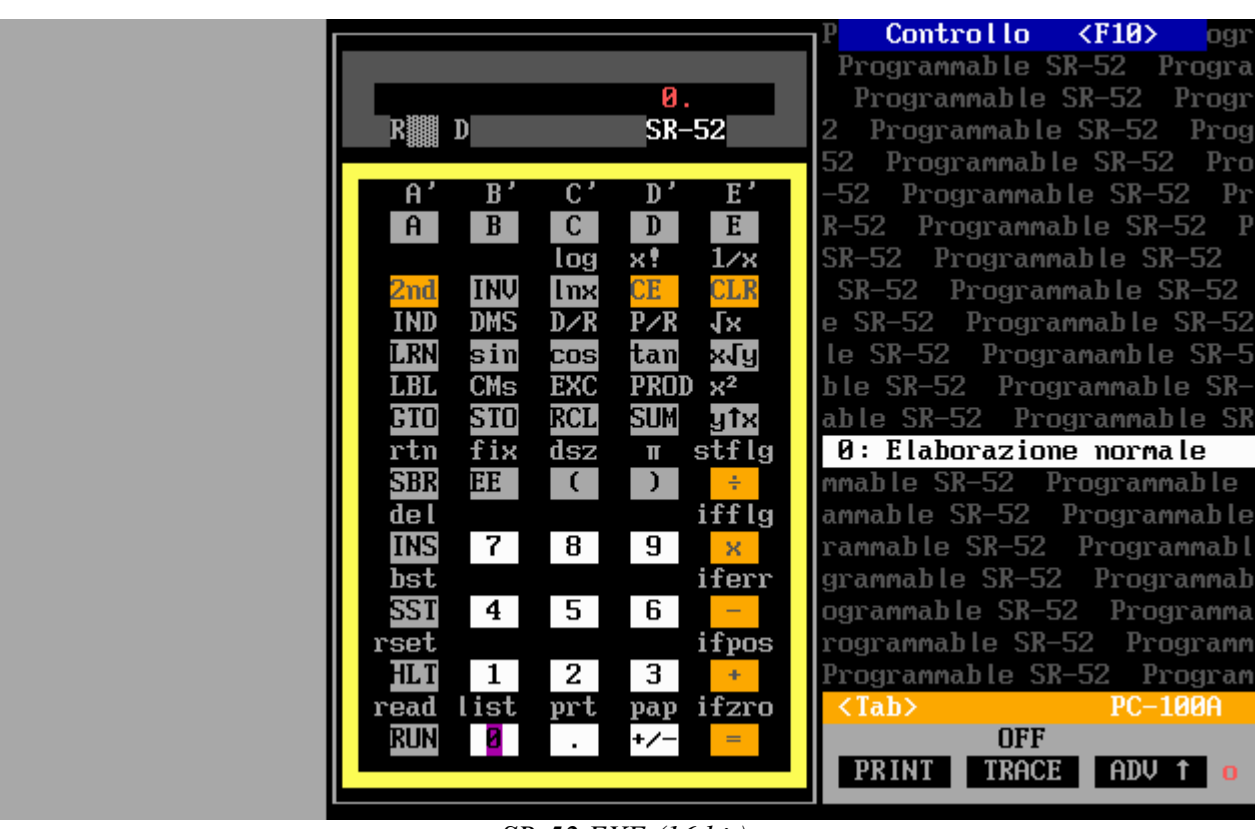

3) It is possible to obtain the so-called "fractured digits" through "non-standard" keystrokes.

*SR-52.EXE (16 bit)* 

- 4) For both models the printing possibilities have been extended: it is possible to have the program list in TI-59 format with the mnemonic codes, instead of just the numeric codes. In addition, the list of the contents of the memory registers (with **INV List**) not present in the real models has also been implemented.
- 5) The SR-56 emulator uses the 128 bytes internal firmware (written in AOS) for the **f(n)** instructions: an anticipation of what will be implemented on subsequent models (TI-58 / 58C / 59)

It is possible to import .SOA files with the **F7** key and, in the case of the SR-52, to save the program on a virtual "magnetic card": the format is similar to those of the TI-59 and was previously described in § 6.1.

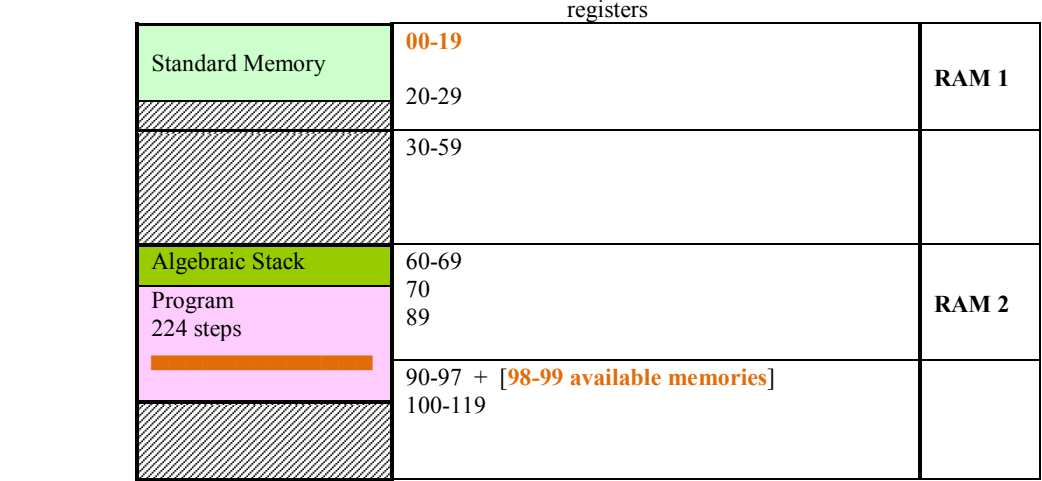

#### **SR-52 standard configuration**

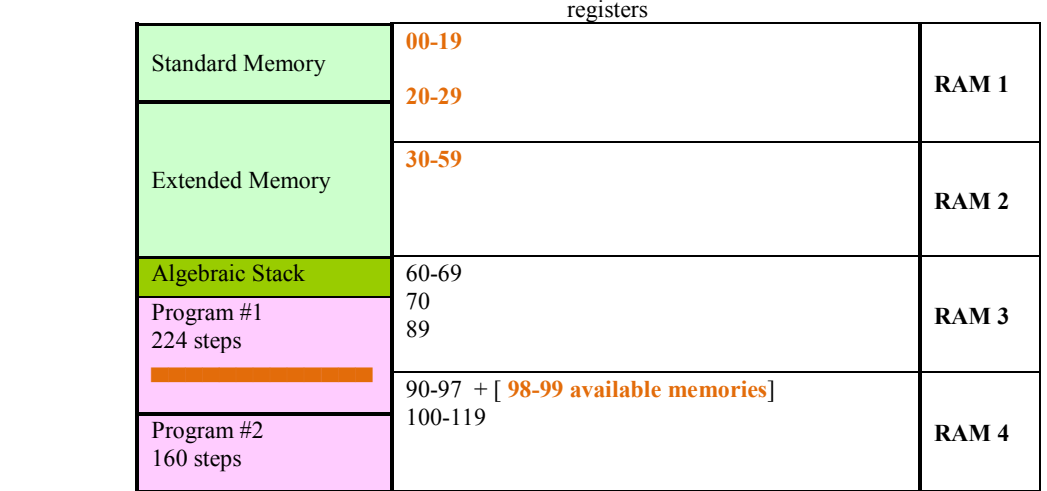

**SR-52 extended configuration** 

|                            |                          |                          | <b>Controllo</b>             | $\langle$ F10><br>ram |
|----------------------------|--------------------------|--------------------------|------------------------------|-----------------------|
|                            |                          |                          | Programmable SR-56           | Progra                |
|                            | 0.                       |                          | Programmable SR-56           | Progr                 |
| <b>C 聊</b>                 | <b>SR-56</b>             |                          | Programmable SR-56<br>6.     | Prog                  |
|                            |                          |                          | 56 Programmable SR-56        | Pro                   |
|                            | $log$ 10 $tx$            |                          | Programmable SR-56<br>-56    | $P_{\Gamma}$          |
| <b>INV</b><br>2nd          | <b>lnx</b><br>etx        | <b>CLR</b>               | R-56 Programmable SR-56 P    |                       |
| $f(n)$ dsz                 | ixi<br>Int               | 1/x                      | SR-56                        | Programmable SR-56    |
| $G$ TO<br><b>LRN</b>       | sin<br>cos               | tan                      | SR-56 Programmable SR-56     |                       |
| $x=t$<br>bst               | <b>EXC</b><br>CMs        | <b>PROD</b>              | e SR-56 Programmable SR-56   |                       |
| <b>SST</b><br>$\times :$ t | <b>STO</b><br><b>RCL</b> | <b>SUM</b>               | le SR-56 Programmable SR-5   |                       |
| <b>NOP</b><br>x≥t          | fix<br>ďх                | x√y                      | RAM -- Const. ROM            |                       |
| R/S<br><b>RST</b>          | $x^2$<br>EE              | ytx                      |                              |                       |
| CP<br>rtn                  | subr                     | pause                    | 0: Elaborazione normale      |                       |
| CE                         |                          | 责。                       | mmable SR-56 Programmable    |                       |
|                            |                          | Π                        | ammable SR-56 Programmable   |                       |
| $\overline{7}$<br>8        | 9                        | ×.                       | rammable SR-56 Programmabl   |                       |
| $\Sigma +$<br>$\Sigma-$    |                          | <b>RAD</b>               | grammable SR-56 Programmab   |                       |
| 5<br>4                     | 6                        | $\overline{\phantom{0}}$ | ogrammable SR-56 Programma   |                       |
| $P \rightarrow R$<br>Mean  | $R + P$                  |                          | rogrammable SR-56            | Programm              |
| 2<br>1                     | 3                        | <b>+</b>                 | Programmable SR-56           | Program               |
| S.Dev prt                  | pap                      | list                     | <tab></tab>                  | <b>PC-100A</b>        |
| Ø                          | $+/-$                    | $=$                      | <b>OFF</b>                   |                       |
|                            |                          |                          | <b>PRINT</b><br><b>TRACE</b> | ADV                   |
|                            |                          |                          |                              |                       |

*SR-56.EXE (16 bit)* 

# **15. SR-60A EMULATOR.**

It's also available the emulator of SR-60A, a quite unusual machine in the world of programmable calculators of Texas Instruments. It's, indeed, a desktop calculator with all integrated (thermal 20 columns printer and magnetic cards reader/writer) and a large memory capacity (up to 9600 bytes - 10 times greather than TI-59's without Solid State Software module), a keyboard with 95 keys, an alphanumeric display, although the A.O.S. is on the level of that of SR-52 and, therefore, lower than that of the TI-59.

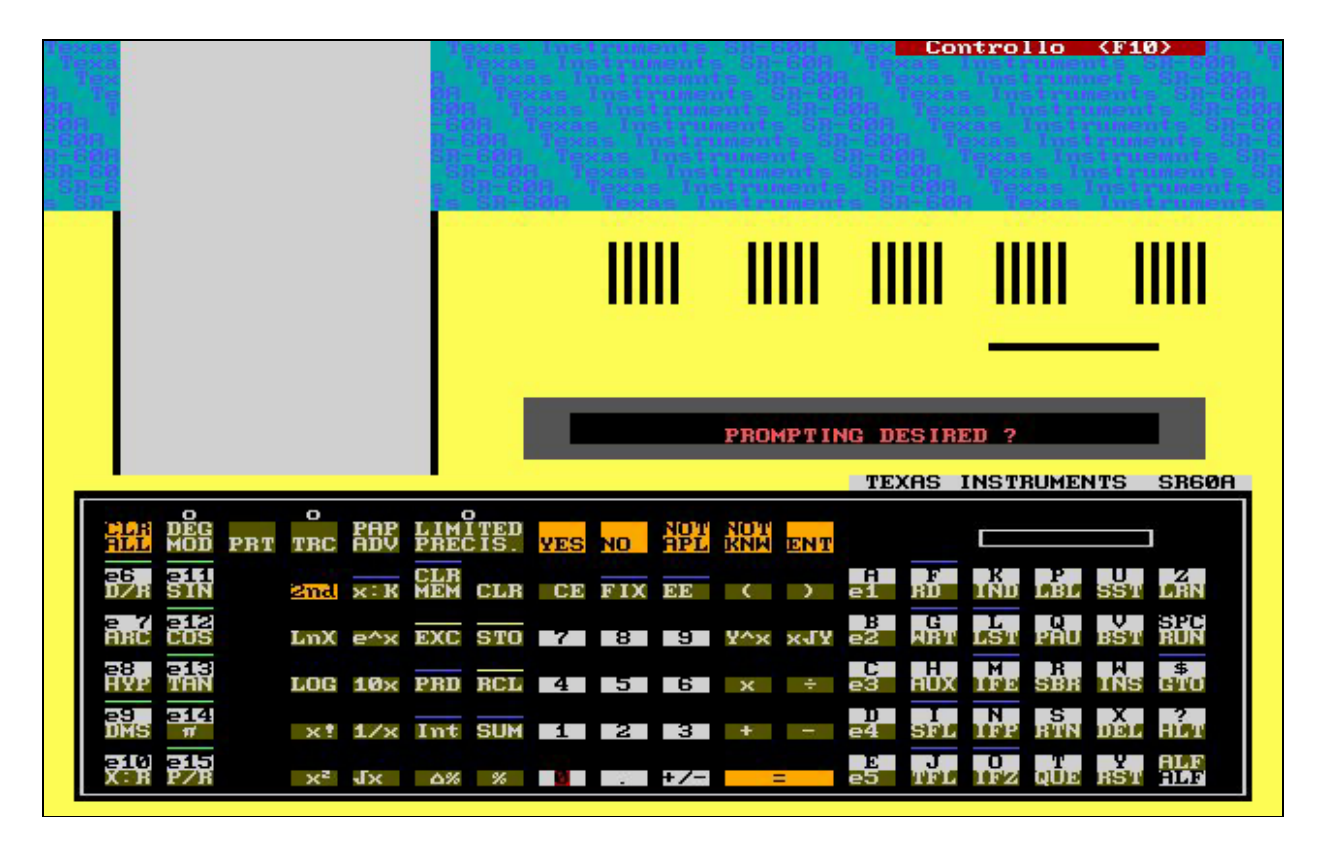

The emulator, unlike those for other models, does not have the constant memory although you can import .SOA files with the usual **F7** key, and, not having the real machine, all the information was taken from the operating manual and programming.

# **APPENDIX – FUNCTION KEYS STICKER**

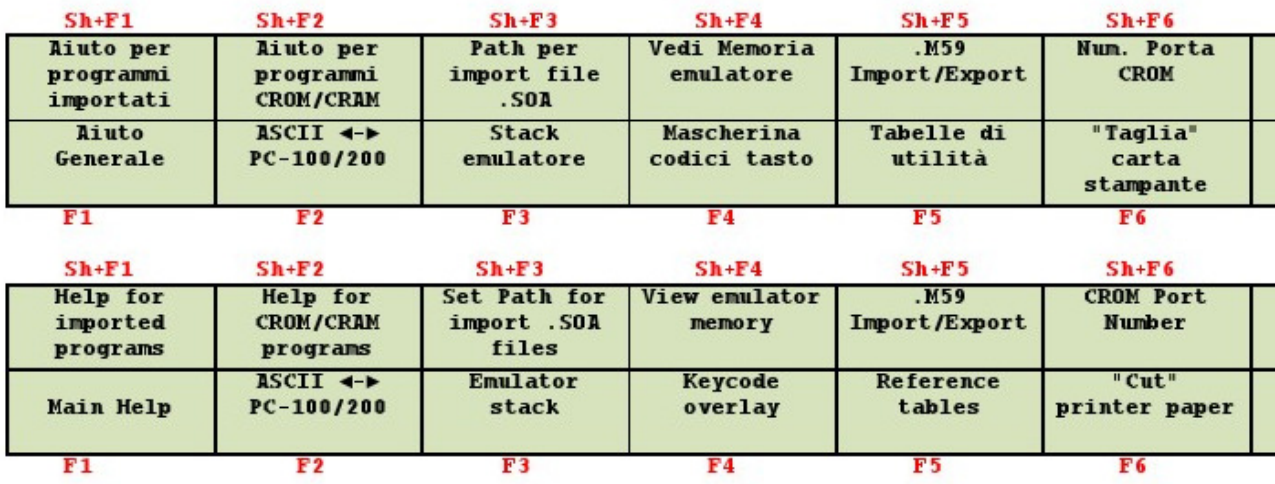

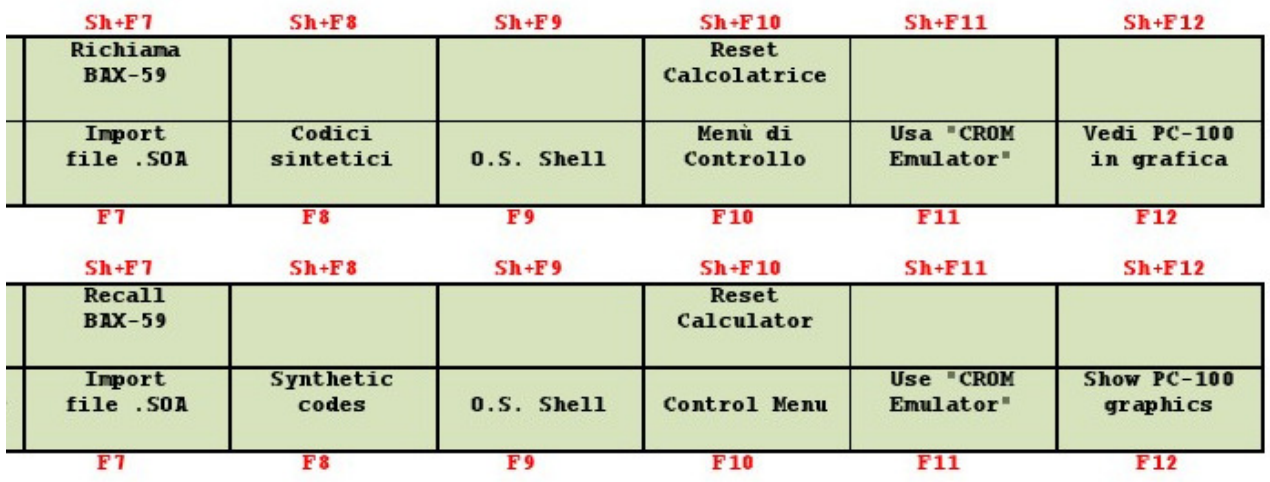

#### **INDEX**

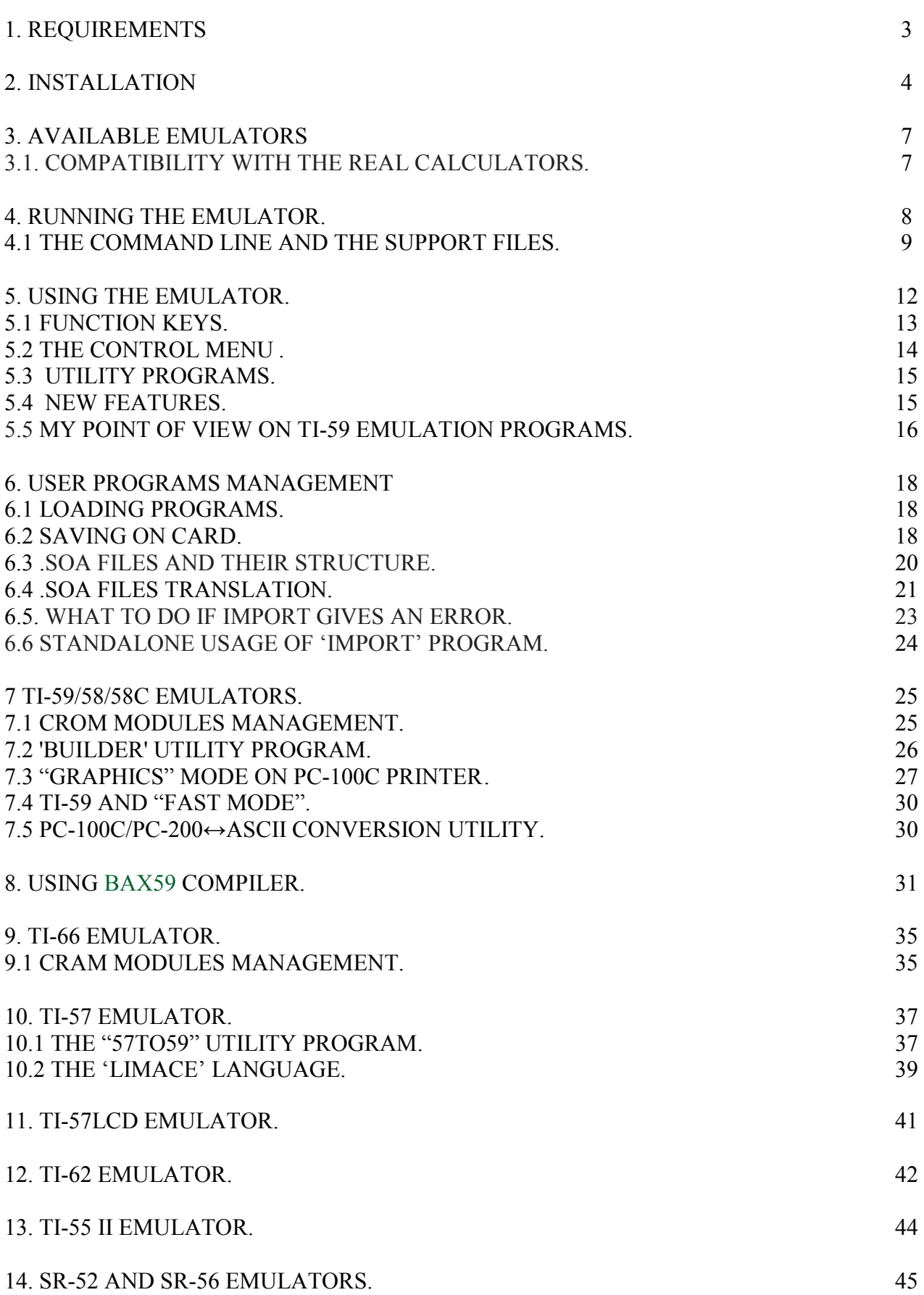

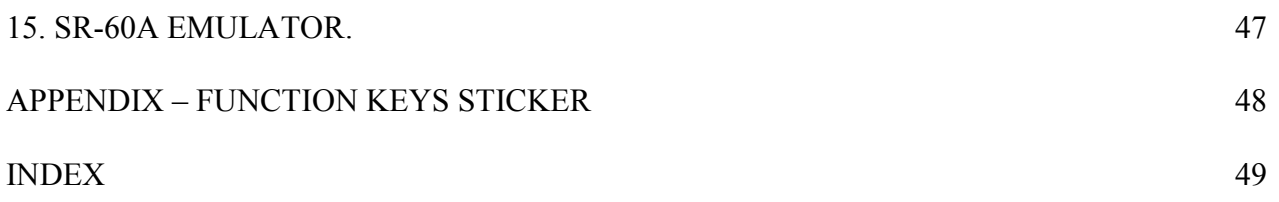